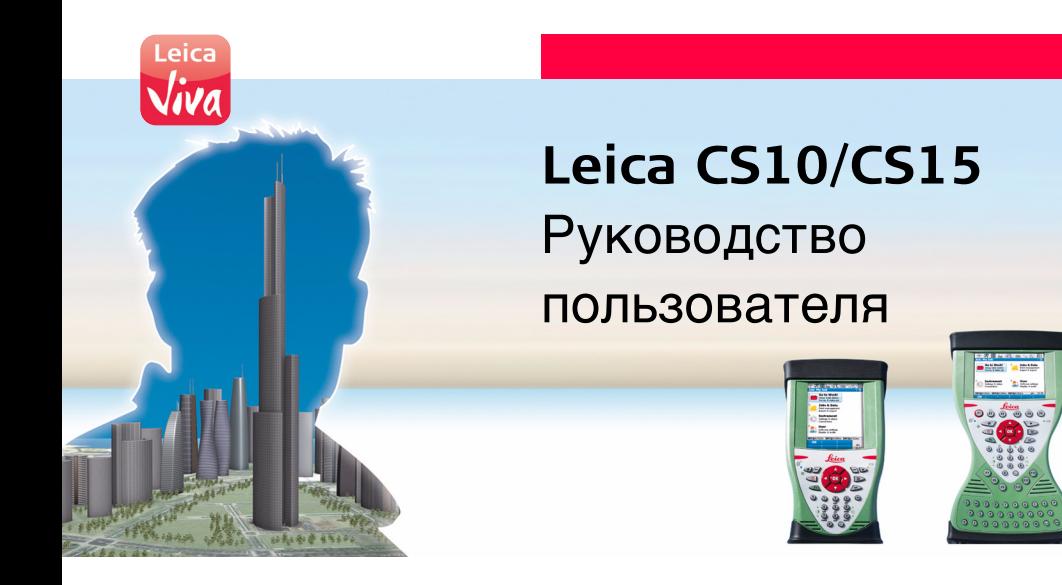

**Версия 1.0 Русский**

- when it has to be right

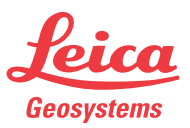

### **CS10/CS15, Введение 2**

# <span id="page-1-0"></span>**Введение**

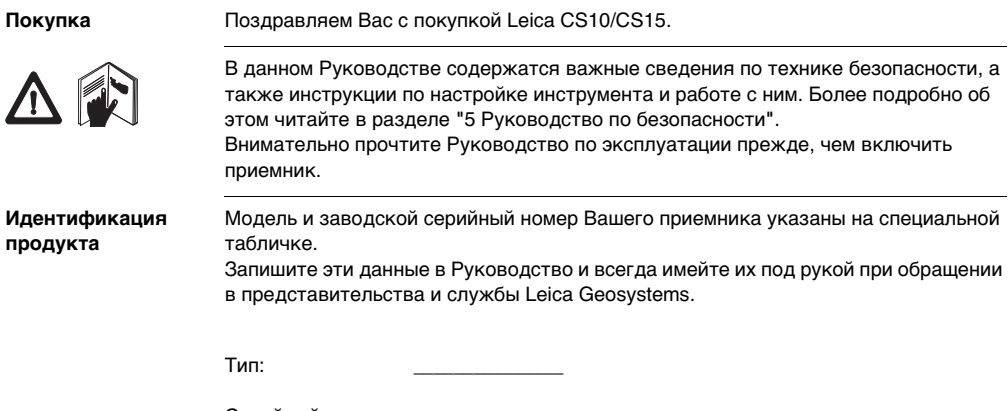

Серийный номер: \_\_\_\_\_\_\_\_\_\_\_\_\_\_\_

**Символы** Используемые в данном Руководстве символы имеют следующий смысл:

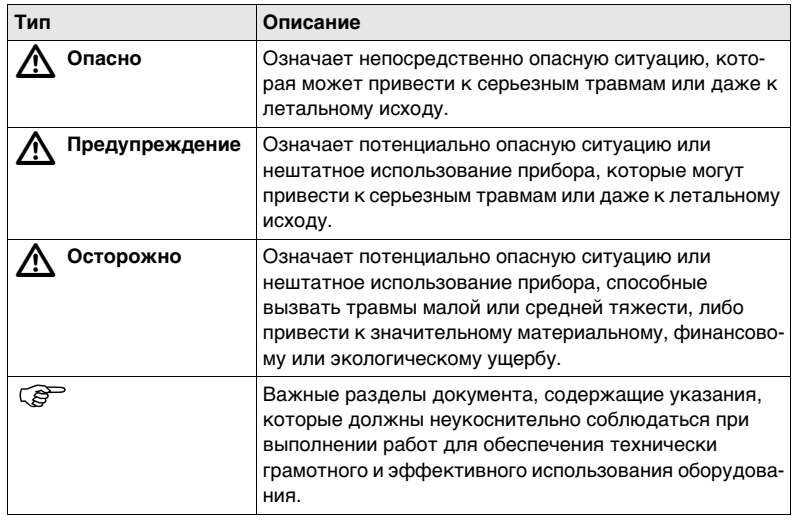

### **CS10/CS15, Введение 4**

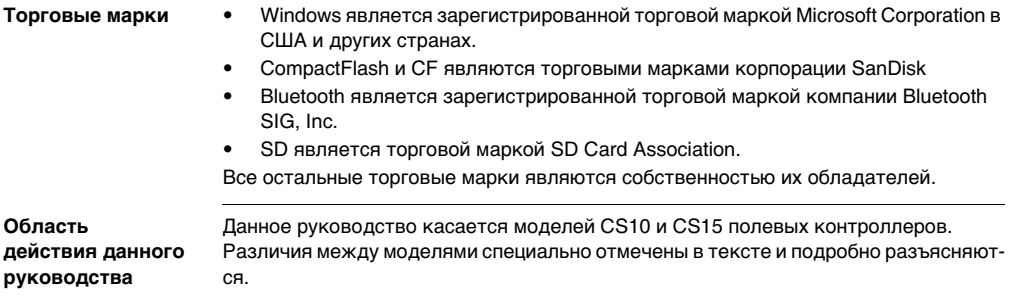

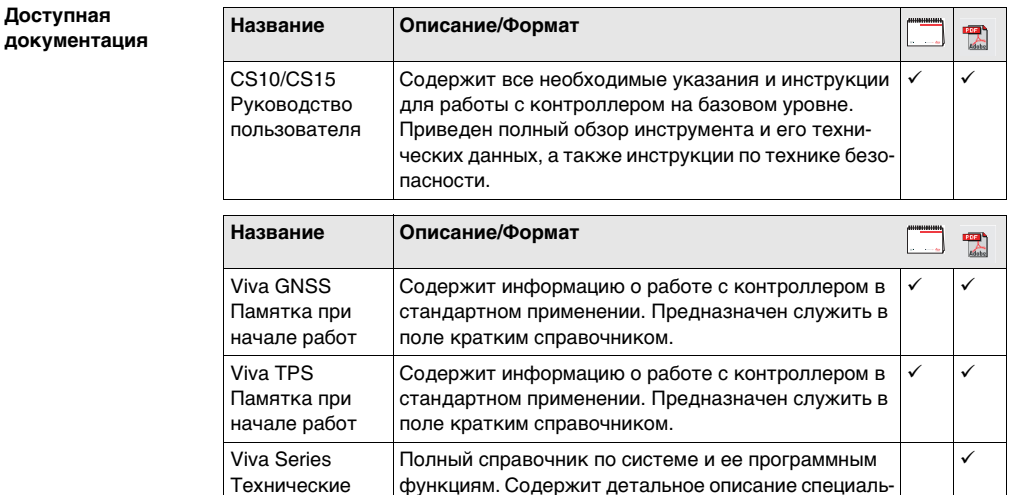

ных программных и аппаратных настроек и функций, предназначенных для технических специалистов.

характеристики

#### **Документацию по системе CS10/CS15 можно найти на:**

- Leica Viva Series DVD
- https://myworld.leica-geosystems.com

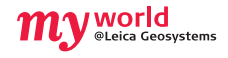

Сервис myWorld@Leica Geosystems (**https://myworld.leica-geosystems.com**) предлагает широкий спектр услуг, информационных и обучающих материалов. Доступ к myWorld открыт 24 часа в сутки, 7 дней в неделю. Благодаря этому сервису, повышается поизводительность Ваших работ, оборудование всегда снабжено самыми последними версиями программ Leica Geosystems.

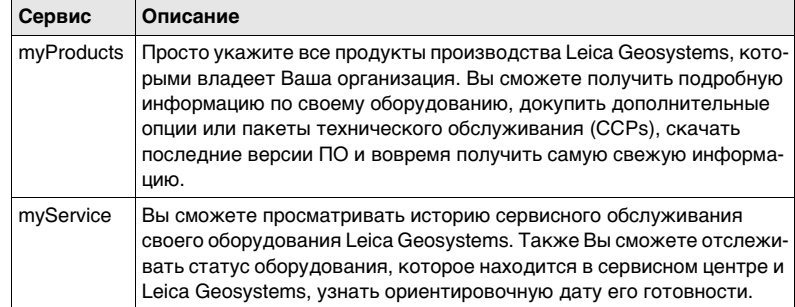

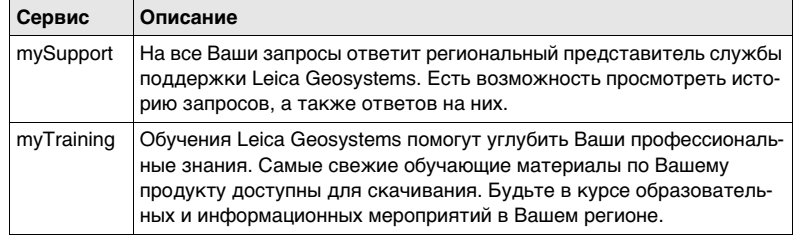

### **CS10/CS15, Содержание 8**

# **Содержание**

**В** 

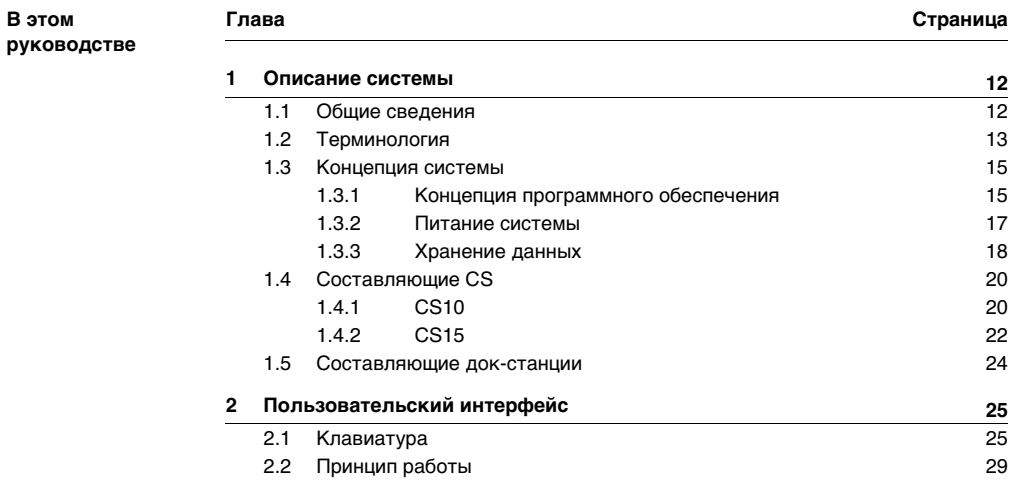

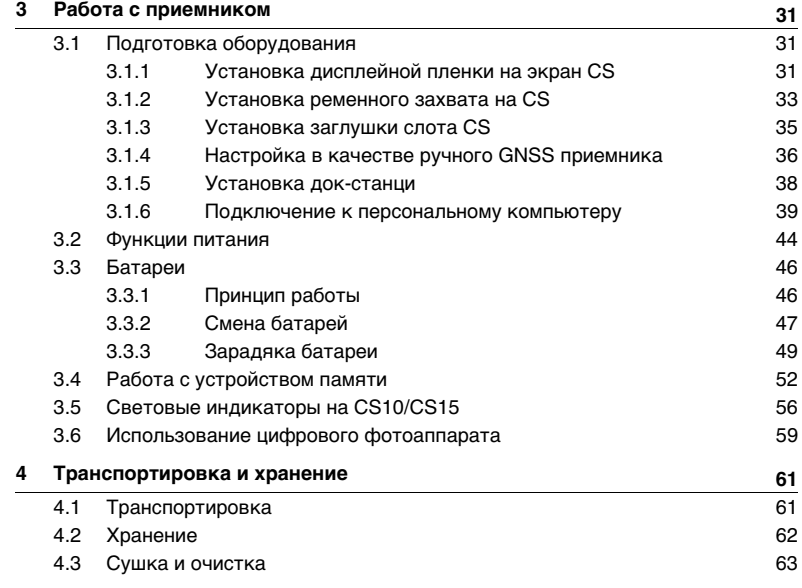

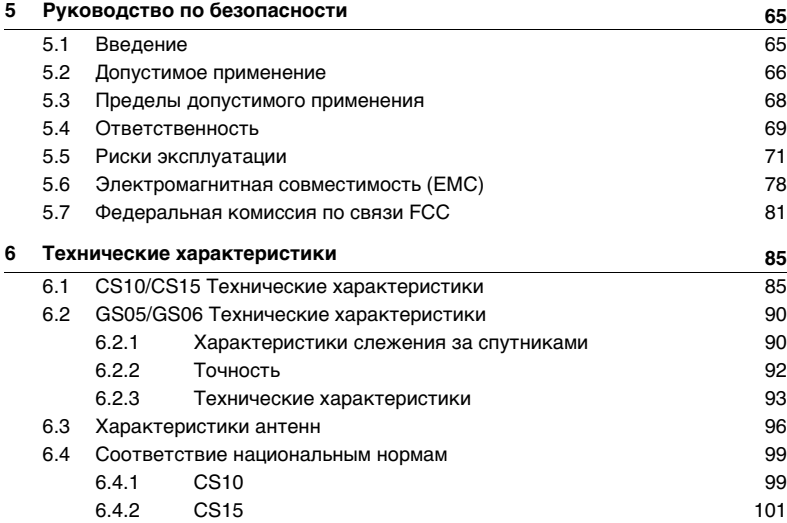

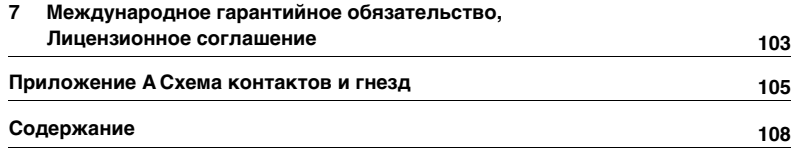

# <span id="page-11-0"></span>**1 Описание системы**

# <span id="page-11-1"></span>**1.1 Общие сведения**

#### **Составляющие**

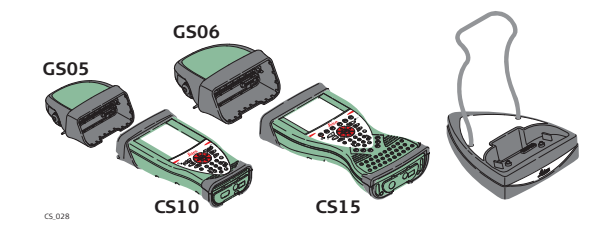

# <span id="page-12-0"></span>**1.2 Терминология**

**CS общие сведения** CS - это собирательное название для ряда моделей (CS10/CS15) многозадачных полевых контроллеров, которые применяются при работе с GNSS и TPS инструментами.

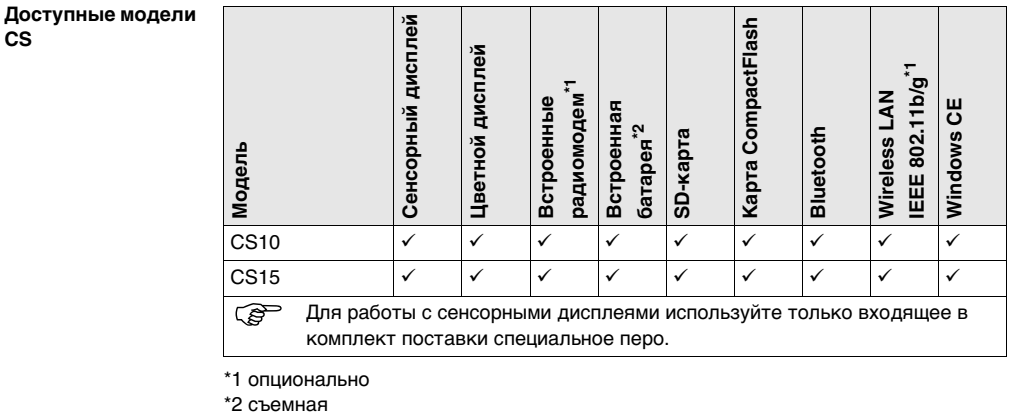

\*1 опционально

**CS**

**Совместимые с CS радиомодемы Радиомодемы для режима дистанционного управления (RCS) имеются в следующих устройствах:**

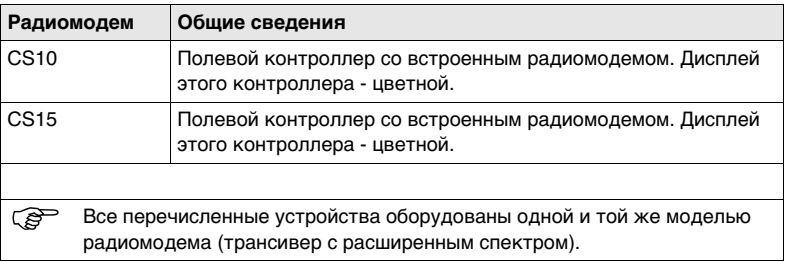

# <span id="page-14-0"></span>**1.3 Концепция системы**

## <span id="page-14-1"></span>**1.3.1 Концепция программного обеспечения**

**CS**

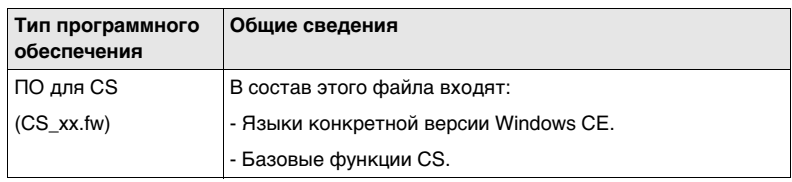

**Загрузка ПО** ) Для загрузки программного обеспечения в CS может потребоваться неко-торое время. Перед загрузкой нового ПО, убедитесь, что батарея заряжена по крайней мере, на 75% и не отключайте питание в процессе загрузки  $n<sub>o</sub>$ 

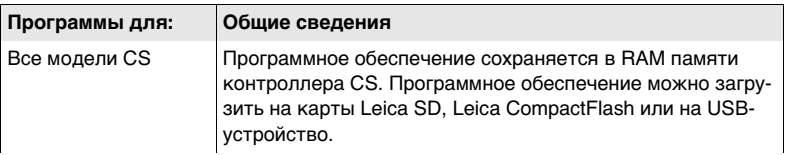

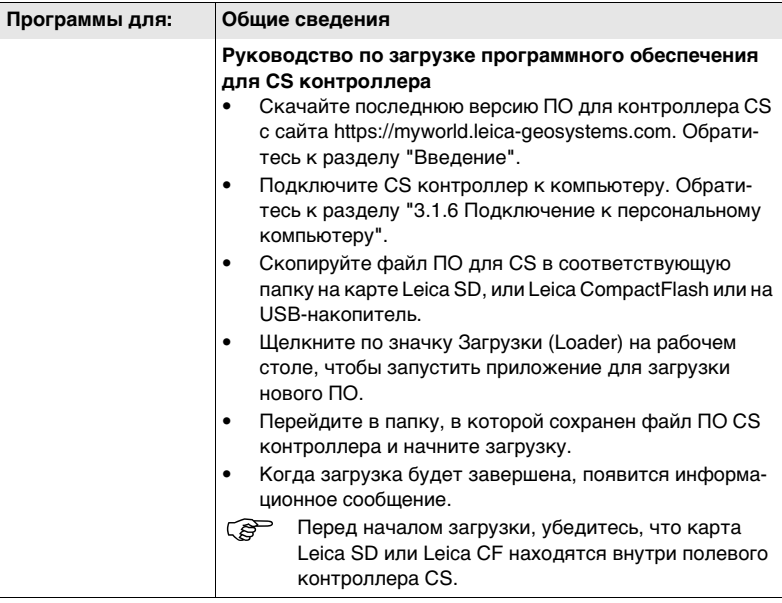

# <span id="page-16-0"></span>**1.3.2 Питание системы**

**Общие сведения** Для корректной работы инструмента, используйте батареи, зарядные устройства и аксессуары Leica Geosystems, а также аксессуары, рекомендованные к использованию Leica Geosystems.

#### **Варианты питания Модель Подача питания**

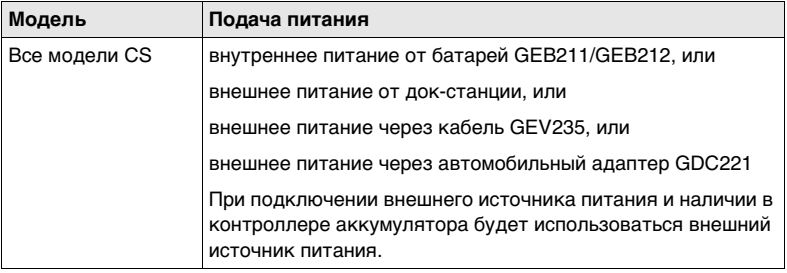

<span id="page-17-0"></span>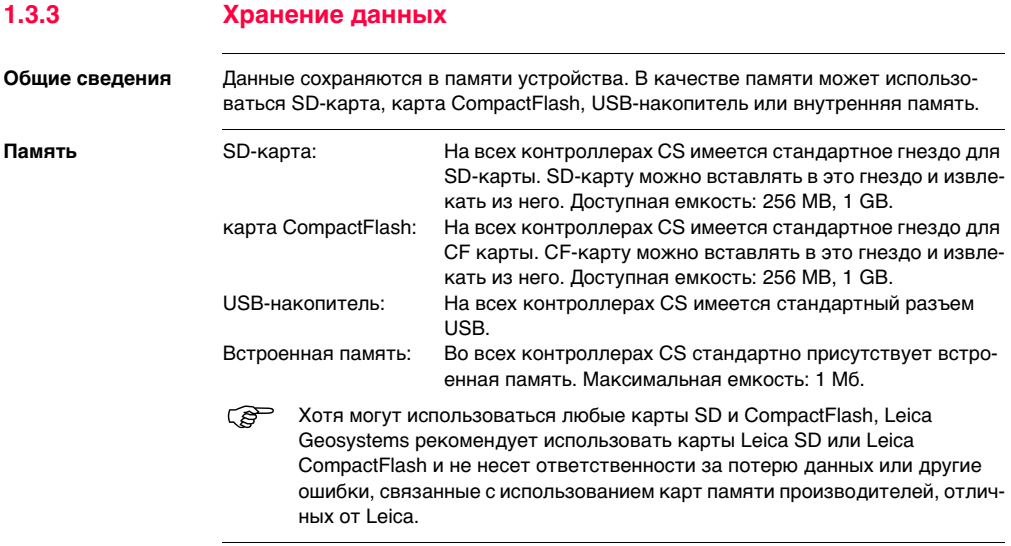

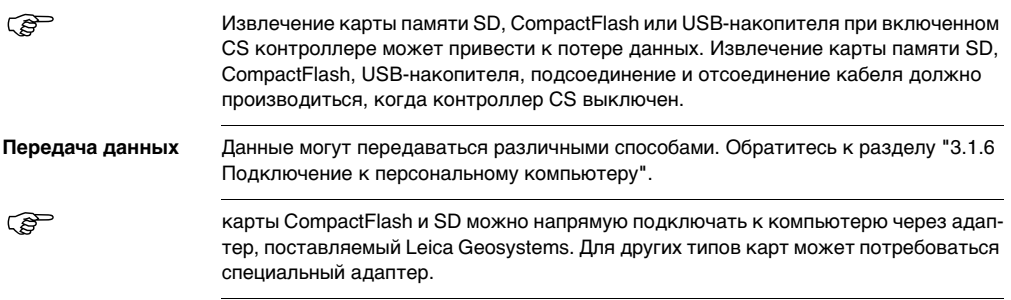

# <span id="page-19-0"></span>**1.4 Составляющие CS**

<span id="page-19-1"></span>**1.4.1 CS10**

#### **передняя панель CS10**

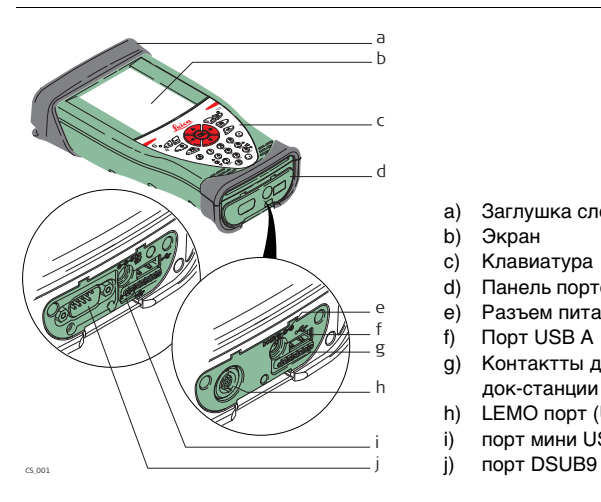

- a) Заглушка слота
- b) Экран
- c) Клавиатура
- d) Панель портов
- e) Разъем питания
- f) Порт USB A
- g) Контактты для подключения док-станции
- h) LEMO порт (USB и серийный)
- i) порт мини USB
- 

#### **нижняя панельCS10**

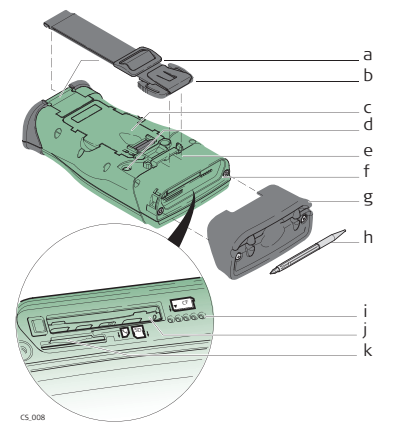

- a) Нижние клипсы для крепления ремня
- b) Ремень
- c) Батарейный отсек
- d) Цифровой фотоаппарат
- e) Верхние клипсы для крепления ремешка
- f) Слоты
- g) Заглушка слота
- h) Перо сенсорного дисплея
- i) Контакты GS05
- j) Слот для карты CompactFlash
- k) Слот для карты SD

**PEEP** Имеется встроенный порт Bluetooth для облегченного подключения к мобильному телефону.

## <span id="page-21-0"></span>**1.4.2 CS15**

#### **передняя панель CS15**

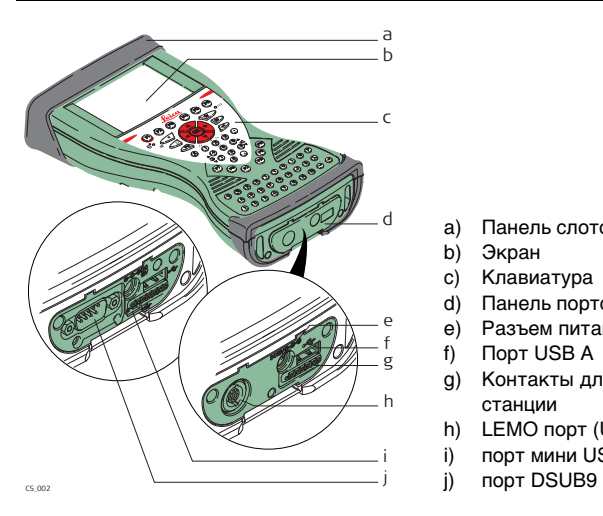

- a) Панель слотов
- b) Экран
- c) Клавиатура
- d) Панель портов
- e) Разъем питания
- f) Порт USB A
- g) Контакты для подключения докстанции
- h) LEMO порт (USB и серийный)
- i) порт мини USB
- 

#### **нижняя панель CS15**

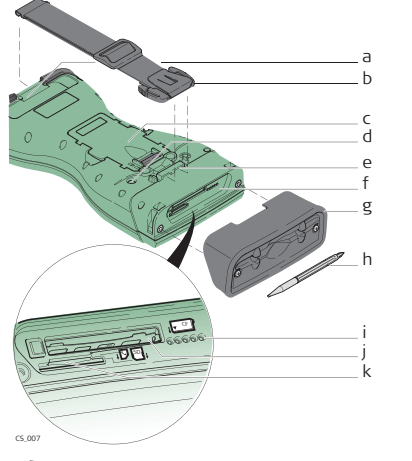

- a) Нижние клипсы для крепления ремешка
- b) Ремень
- c) Батарейный отсек
- d) Цифровой фотоаппарат
- e) Верхние клипсы для крепления ремешка
- f) Слоты
- g) Панель слотов
- h) Перо сенсорного дисплея
- i) Контакты GS06
- j) Слот для карты CompactFlash
- k) Слот для карты SD

**PEE Имеется встроенный порт Bluetooth для облегченного подключения к** мобильному телефону.

## <span id="page-23-0"></span>**1.5 Составляющие док-станции**

**Док-станция**

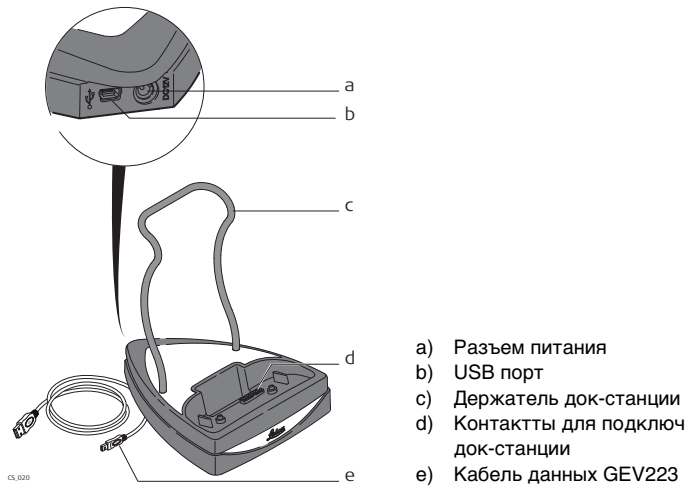

- a) Разъем питания
- b) USB порт
- c) Держатель док-станции
- d) Контактты для подключения док-станции
- 

# <span id="page-24-1"></span><span id="page-24-0"></span>**2 Пользовательский интерфейс 2.1 Клавиатура**

**Клавиатура CS10** Leica  $\frac{1}{\sqrt{\frac{1}{n}}}\frac{1}{\sqrt{\frac{1}{n}}}\frac{1}{\sqrt{\frac{1}{n}}}}$ a ಡಿದ್ದ b তি c d **Fn** e **1 2 3 4 5 6 ABC DEF GHI JKL MNO** f  $\bar{\alpha}$ **PQRS TUV WXYZ .**

- a) На главную
- b) ON/OFF
- c) Курсор, **OK**
- d) **Fn**

g h i j k l

- e) кнопка ±
- f) Яркость
- g) Избранное
- h) ESC
- i) Enter
- j) Пробел
- k) Звук
- l) Цифровая панель

CS\_005

# **Изображение**

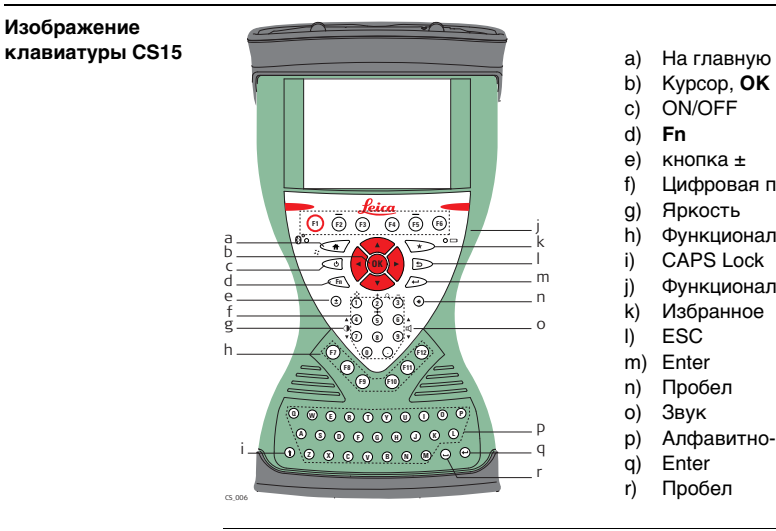

- 
- b) Курсор, **OK**
- c) ON/OFF
- d) **Fn**
- e) кнопка $\pm$
- f) Цифровая панель
- g) Яркость
- h) Функциональные клавиши **F7 F12**
- i) CAPS Lock
- j) Функциональные клавиши **F1 F6**
- k) Избранное
- l) ESC
- m) Enter
- n) Пробел
- o) Звук
- p) Алфавитно-цифровые клавиши
- q) Enter
- r) Пробел

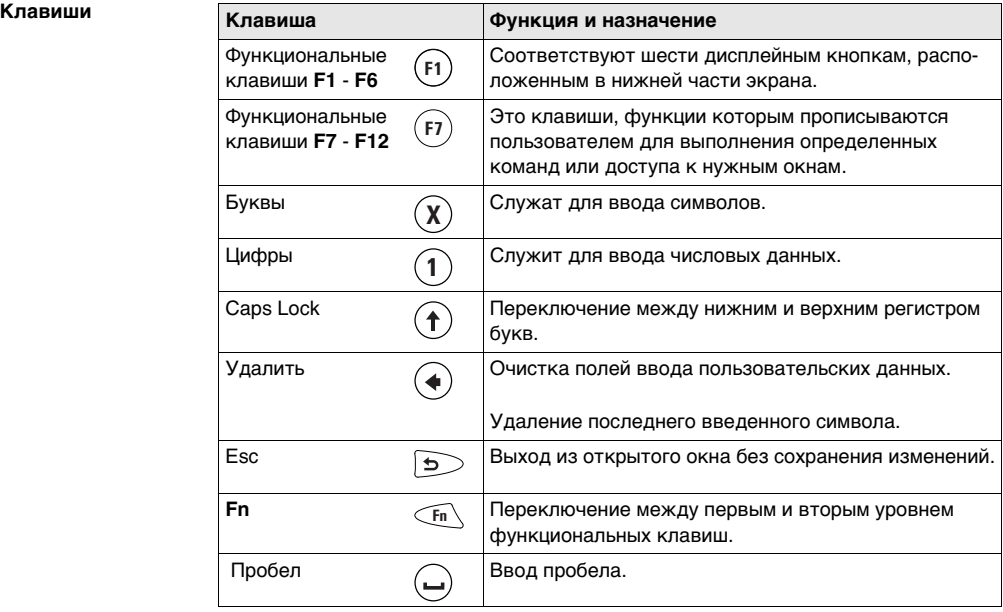

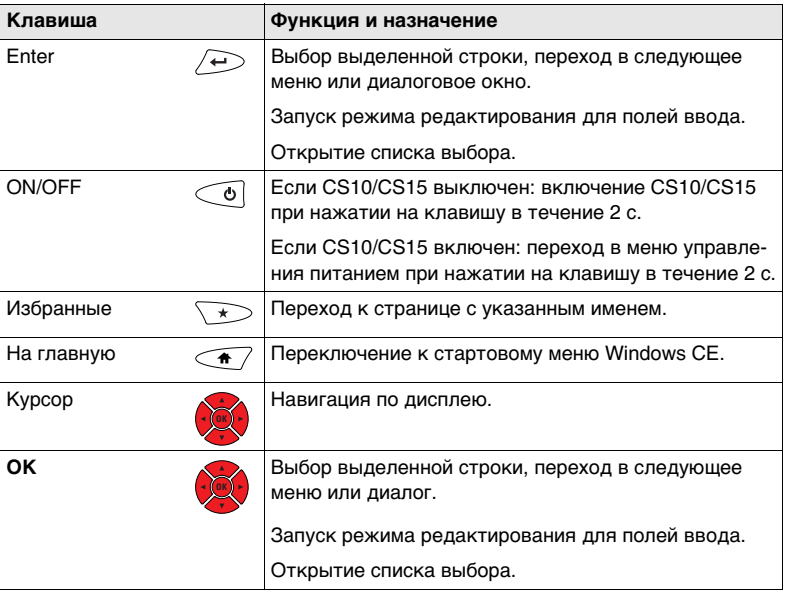

# <span id="page-28-0"></span>**2.2 Принцип работы**

**Клавиатура и сенсорный дисплей**

Пользовательским интерфейсом можно пользоваться как с помощью клавиатуры, так и сенсорного дисплея, оснащенного специальным пером. Порядок действий один и тот же для клавиатуры и сенсорного дисплея, отличие состоит в способе выбора и ввода данных.

#### **Работа с клавиатурой**

Выбор и ввод данных производится с помощью кнопок клавиатуры. Обратитесь к ["2.1 Клавиатура"](#page-24-1), чтобы подробнее узнать о функциях и возможностях клавиатуры.

#### **Работа с сенсорным дисплеем**

Выбор и ввод данных производится по дисплею с помощью специального пера.

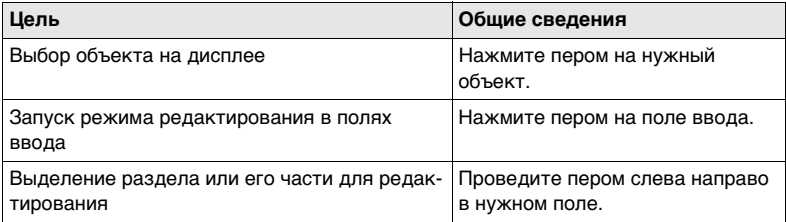

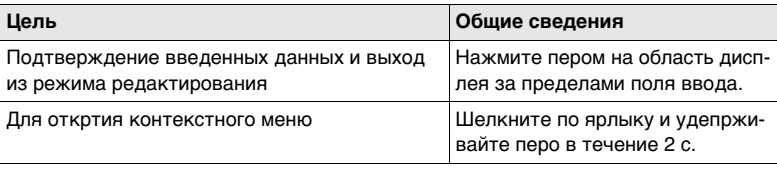

<span id="page-30-1"></span><span id="page-30-0"></span>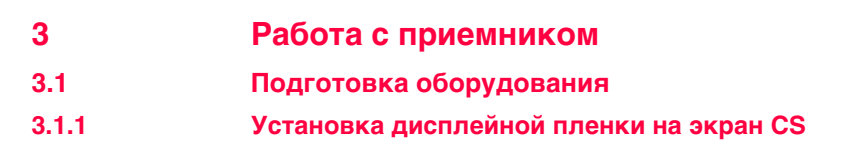

<span id="page-30-2"></span>**Установка дисплейной пленки на экран CS шаг за шагом**

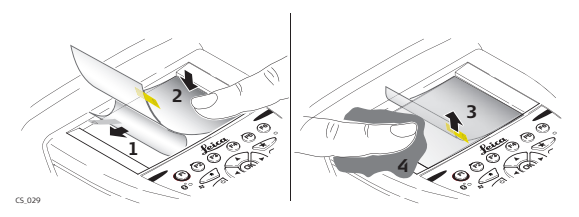

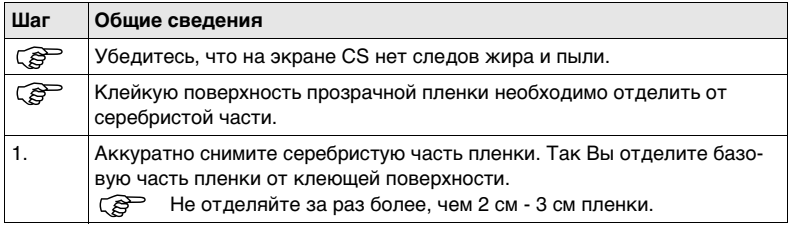

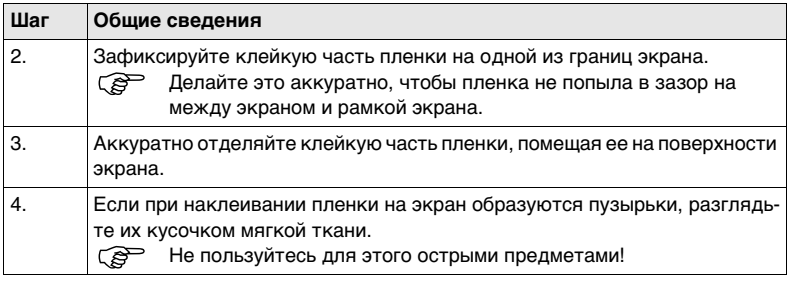

# <span id="page-32-0"></span>**3.1.2 Установка ременного захвата на CS**

**Установка на CS ременного захватадержателя, шаг за шагом**

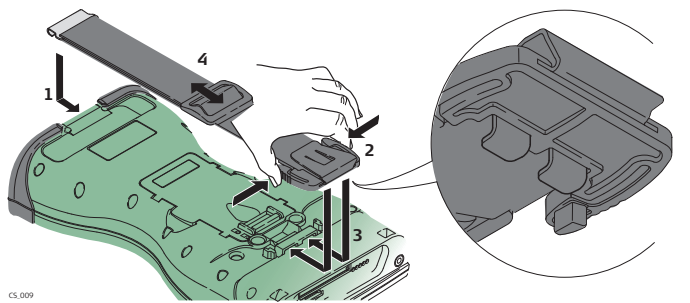

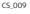

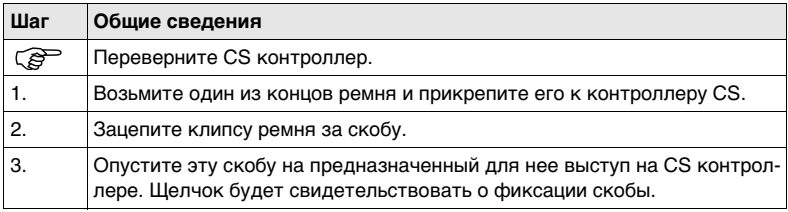

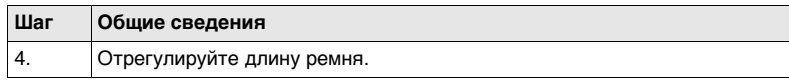

# <span id="page-34-0"></span>**3.1.3 Установка заглушки слота CS**

**Установка заглушки слота на CS шаг за шагом**

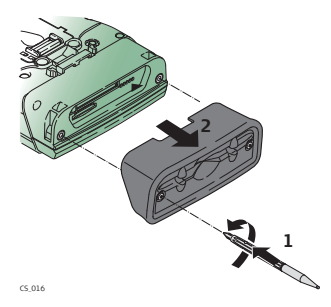

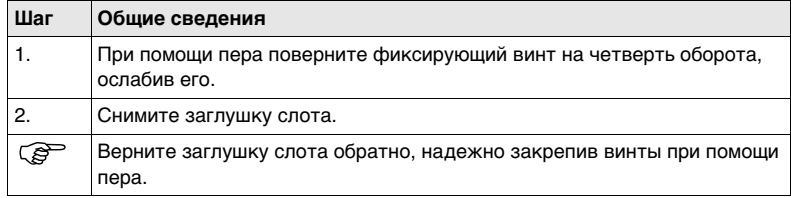

# <span id="page-35-0"></span>**3.1.4 Настройка в качестве ручного GNSSприемника**

) Настройка GS05/CS10 аналогична настройке GS06/CS15. Для упрощения работ, ниже описана установка приборе GS05/CS10.

**Подключение GS05 к CS10 шаг за шагом**

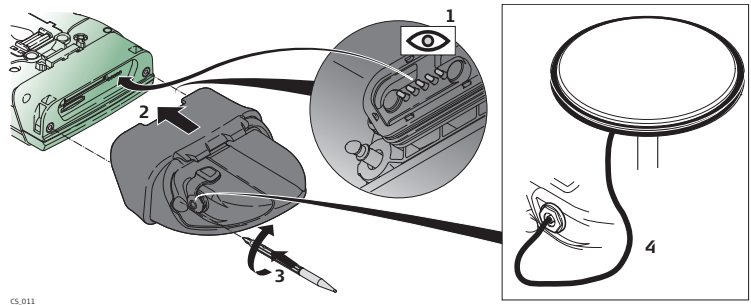

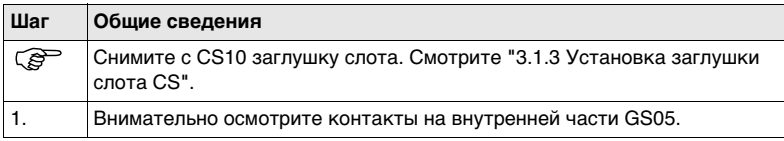
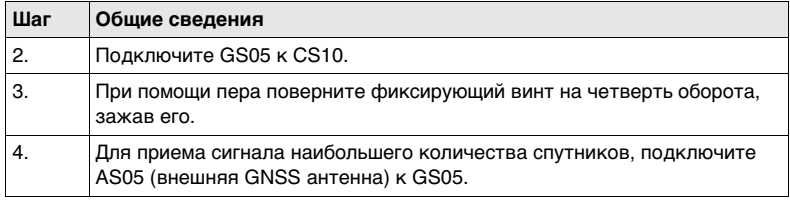

## **3.1.5 Установка док-станци**

**Установка док-станции шаг за шагом**

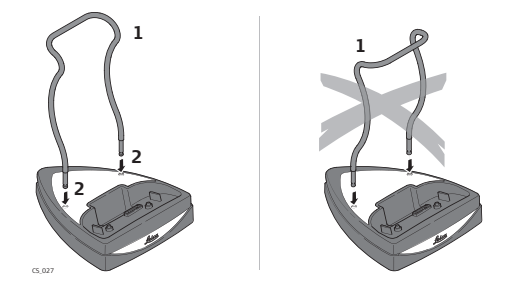

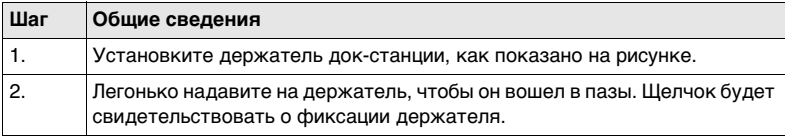

# **3.1.6 Подключение к персональному компьютеру**

**EXECTED SHOP SHOPSOFT ACTIVES YNC (ДЛЯ ПК с Windows XP) или Windows Mobile Device Center (для** ПК с Windows Vista) является программным пакетом для синхронизации контроллера с ПК на базе Windows. Microsoft ActiveSync или Windows Mobile Device Center позволяют установить связь с ПК.

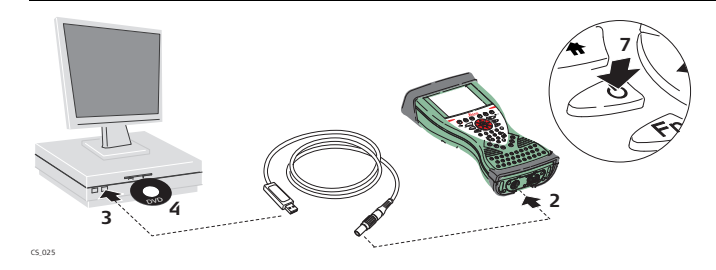

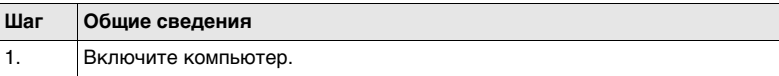

**Первое подключение шнура USB к ПК**

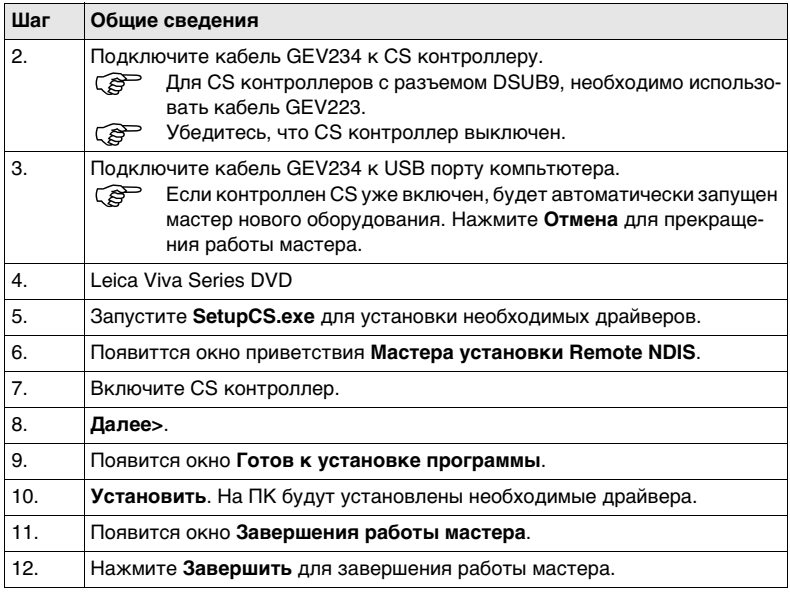

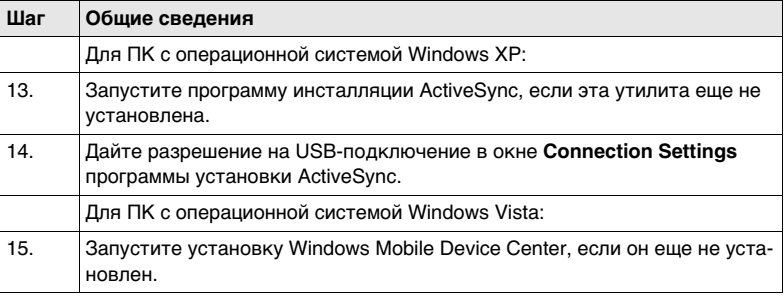

## **Подключение к ПК с помощью шнура USB шаг за шагом**

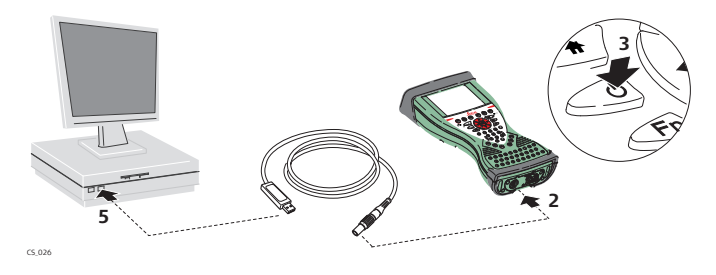

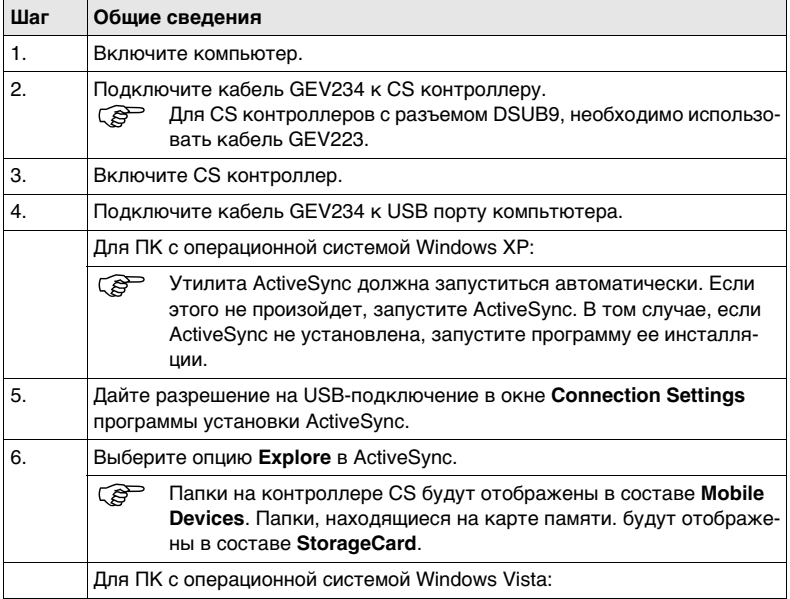

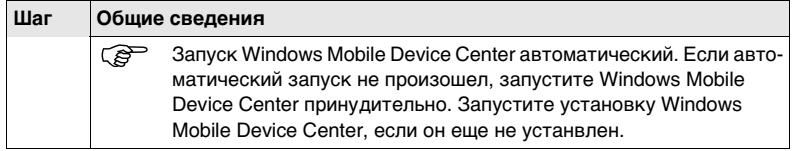

# **3.2 Функции питания**

**Включите CS контроллер.**

Нажмите и держите кнопку включения питания  $(\textcircled{\tiny{\textcircled{\tiny{1}}}})$  в течение 2 с. ) При этом к контроллеру CS должен быть подключен источник питания.

**Меню опций питания**

Нажмите и держите кнопку включения питания ( $\circledcirc$ ) в течение 2 с, чтобы открыть меню **Опций питания**.

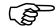

**СВО СС КОНТРОЛЛЕР ДОЛЖЕН быть включен.** 

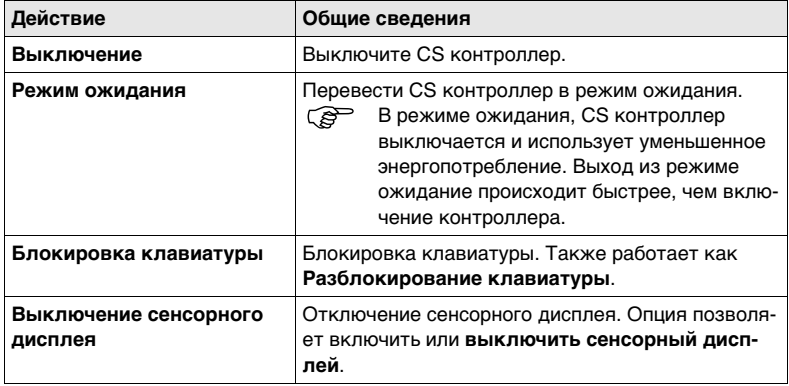

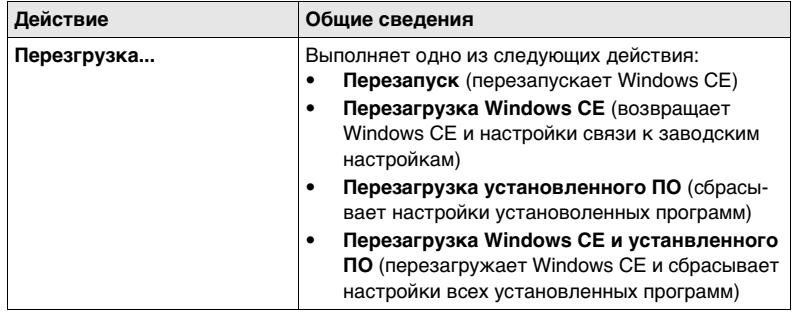

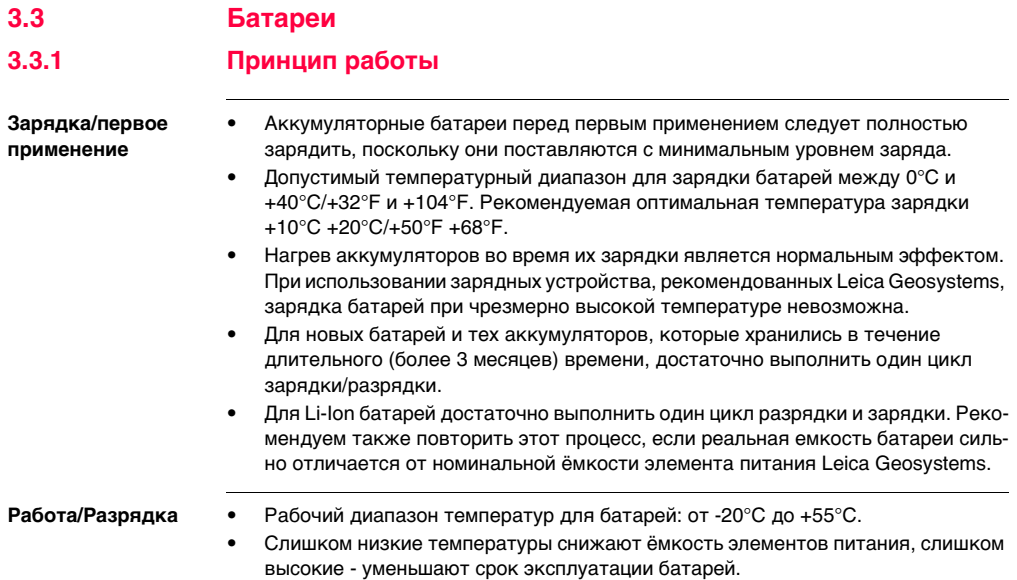

# **3.3.2 Смена батарей**

**Установка и извлечение батареи шаг за шагом**

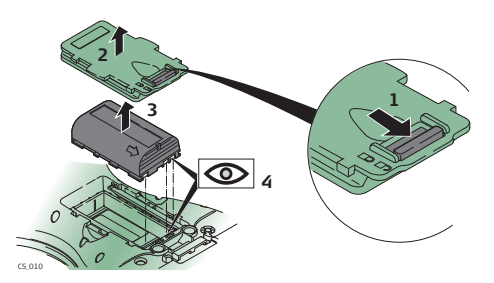

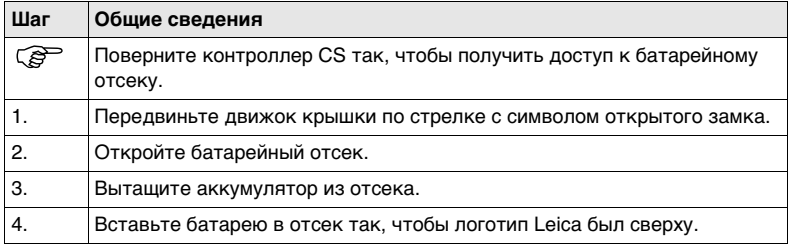

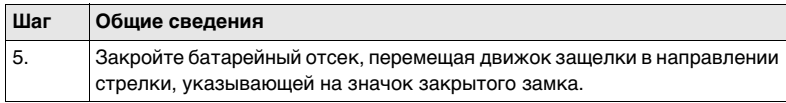

# **3.3.3 Зарадяка батареи**

**Зарядка батареи шаг за шагом**

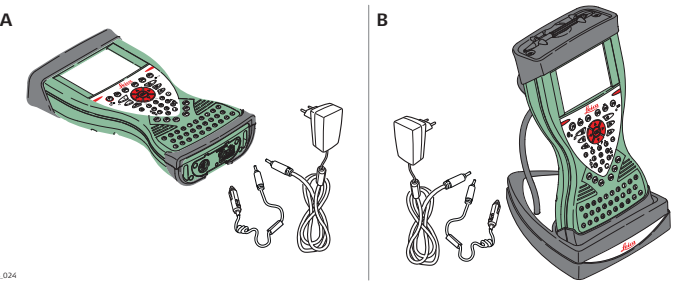

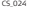

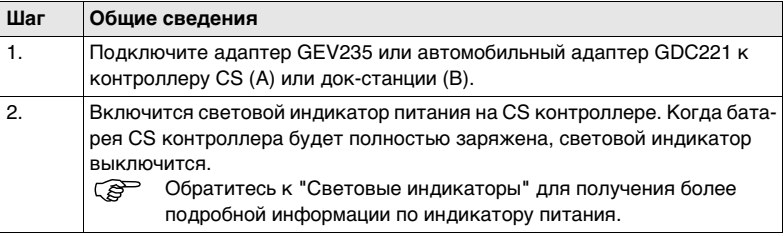

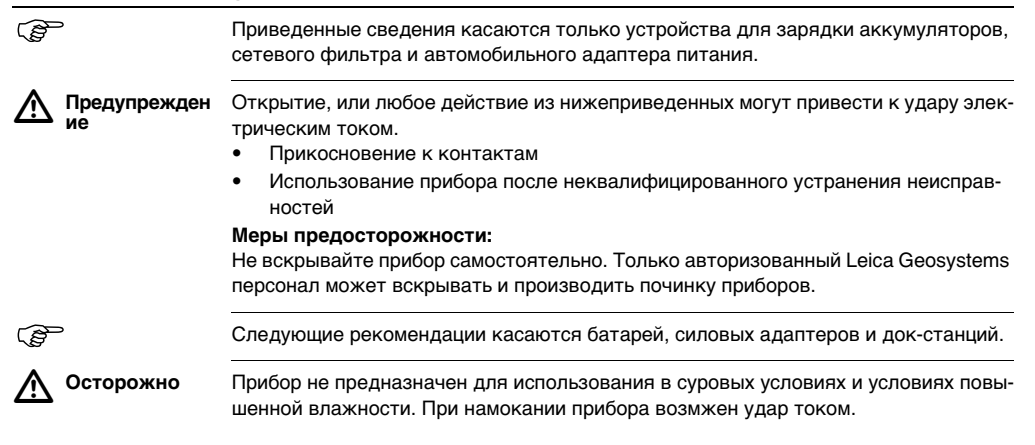

## **Меры предосторожности:**

Использование прибора возможно только в сухих помещениях - в зданиях или салоне транспортных средств. Требуется обеспечить влагозащиту прибора. Если прибор намокнет, его дальнейшее использование недопустимо!

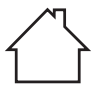

## **3.4 Работа с устройством памяти**

- ) Оберегайте карту от влаги.
	- Используйте карту только при допустимых для нее температурах.
	- Оберегайте карту от изгибов.
	- Защищайте ее от механических воздействий.

) Несоблюдение приведенных выше правил может привести к потере данных или порче карты.

**Установка и извлечение карты CompactFlash шаг за шагом**

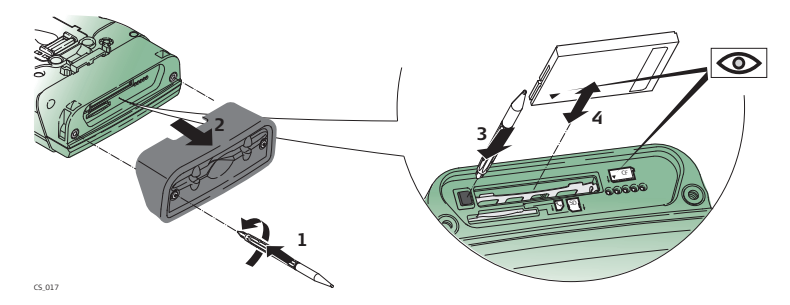

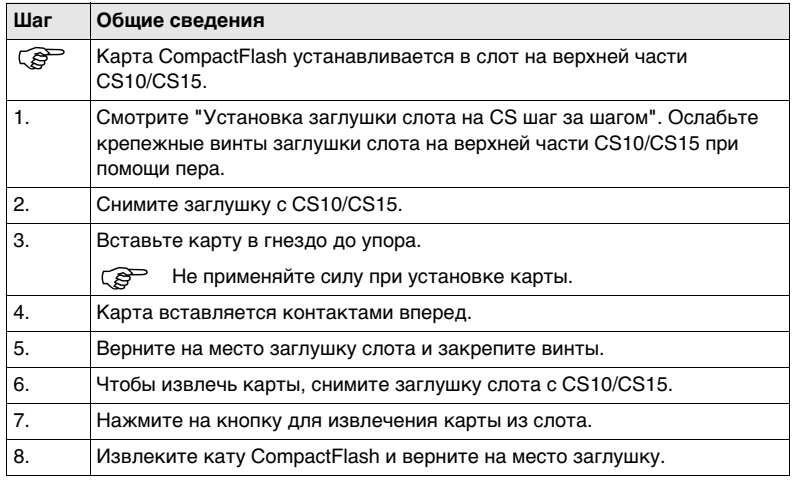

**Установка и извлечение SD-карты шаг за шагом.**

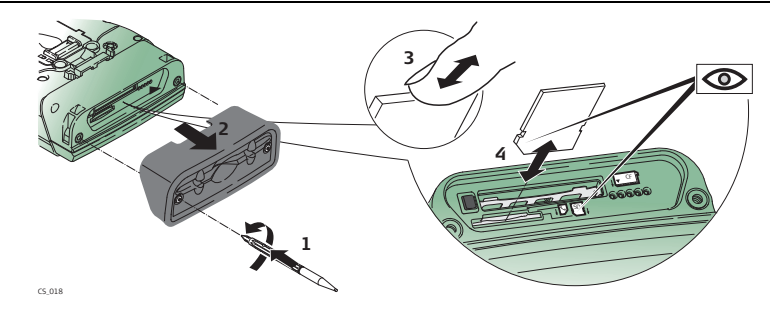

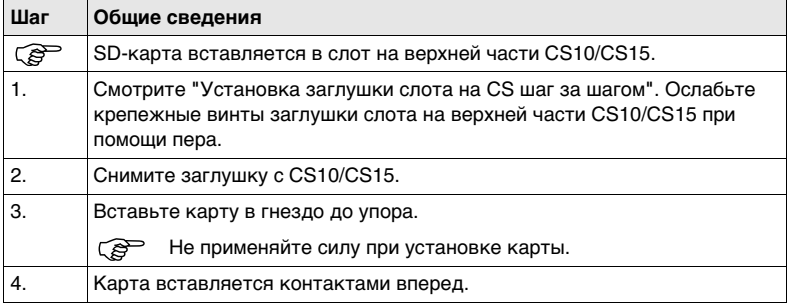

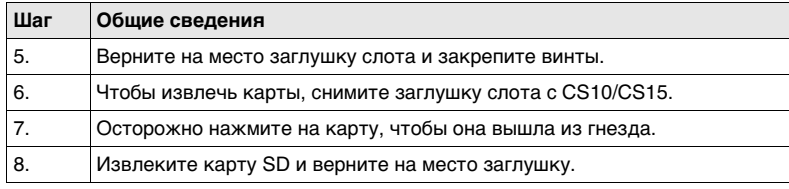

**3.5 Световые индикаторы на CS10/CS15**

### **Общие сведения**

<span id="page-55-0"></span>**Световые индикаторы**

На CS контроллере имеются световые диодные индикаторы **LED**. Они информируют о состоянии контроллера.

### **Рисунок**

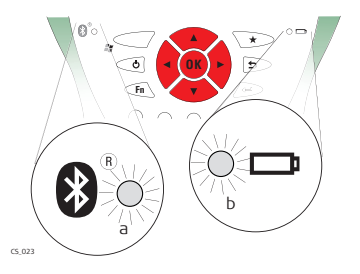

- a) Bluetooth индикатор
- b) Индикатор питания

## **Описание индикаторов**

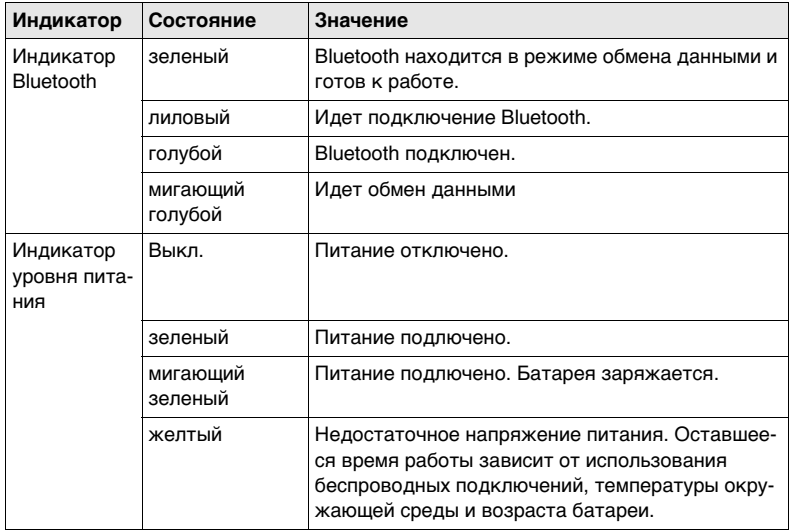

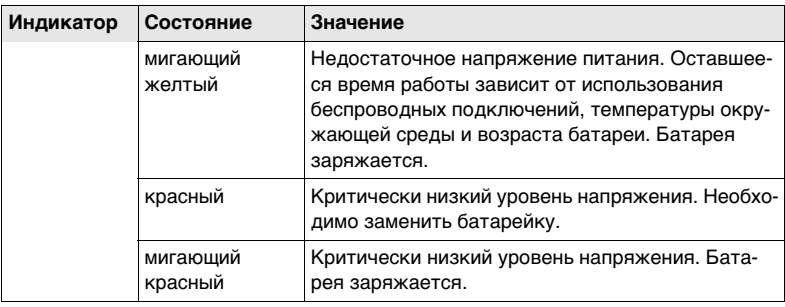

# **3.6 Использование цифрового фотоаппарата**

## **Общие сведения** В обоих CS контроллерах имеется встроенный цифровой фотоаппарат (смотрит[е"1.4 Составляющие CS"\)](#page-19-0). Даже если установлен ремень или держатель на веху - обзор камеры неограничен. Фотоаппарат можно запустить по кнопке **Камера** в меню Пуск: **Пуск- Программы- Камера**.

## **Фотографирование шаг за шагом**

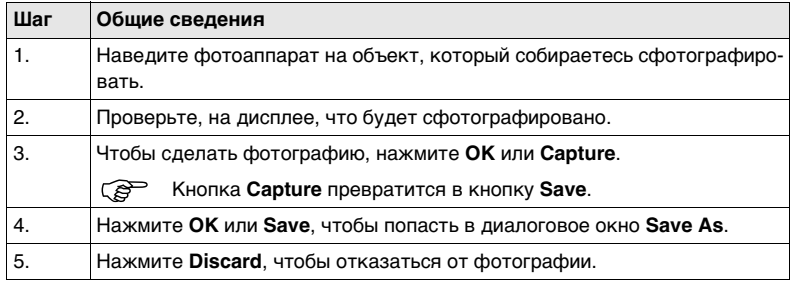

**Сохранение фотографии шаг за шагом.**

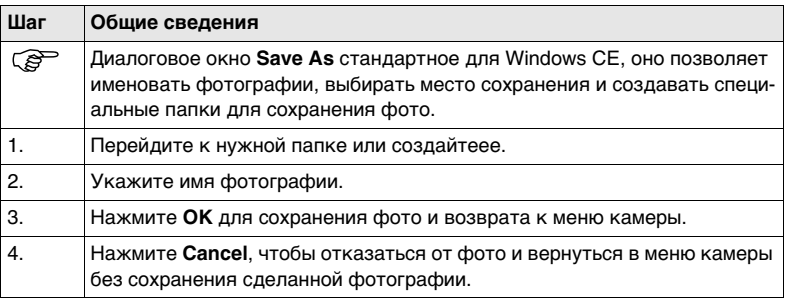

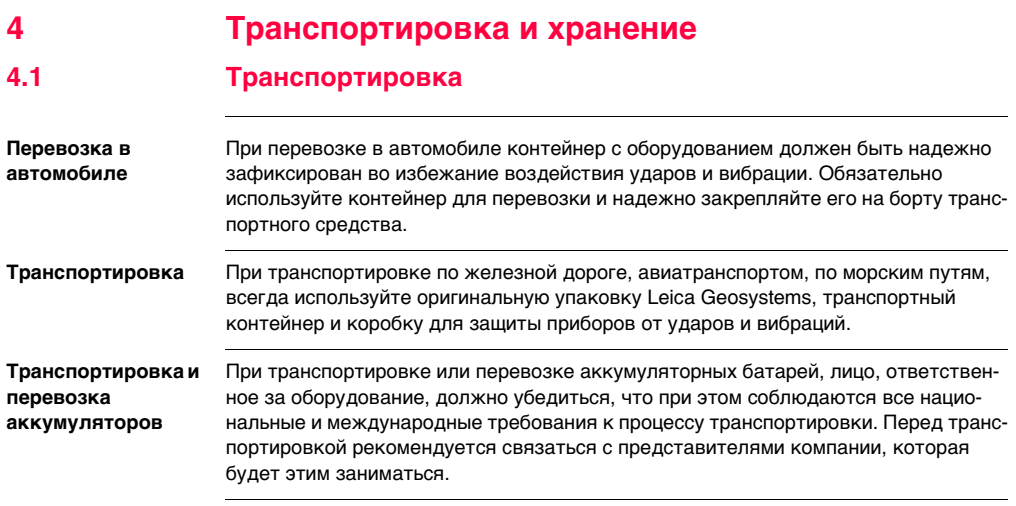

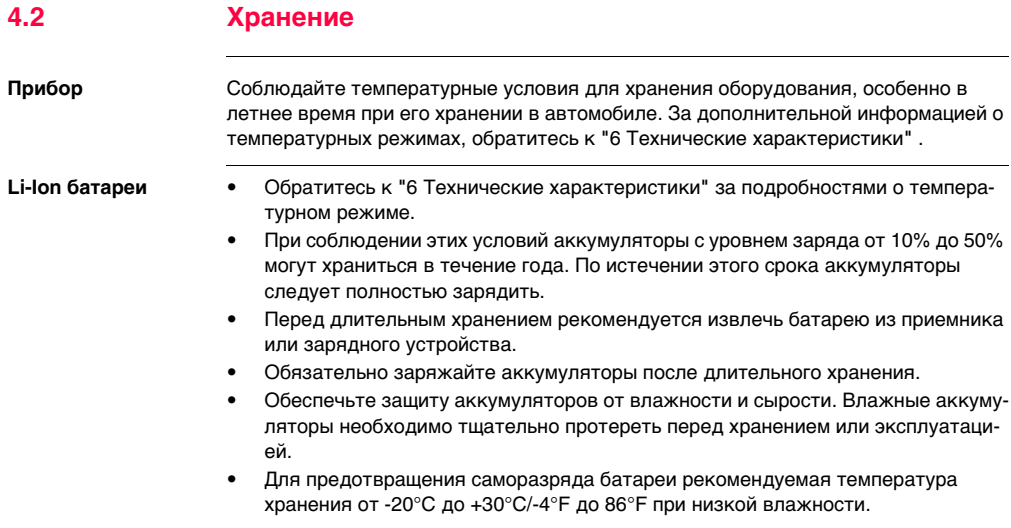

**Средства ухода и аксессуары**

- Для протирки используйте только чистые, мягкие и неволокнистые куски ткани. При необходимости можно смачивать их водой или чистым спиртом. Ни в коем случае не применяйте какие-либо другие жидкости, поскольку они могут повредить полимерные компоненты.
- **Влажность** Сохраняйте приборы, транспортировочный контейнер, и аксессуары в чистоте и сухости, при темперетуре не выше 40°C/104°F. Не упаковывайте прибор в ящик, пока он не высохнет. Обязательно закрывайте транспортировочный ящик во время полевых работ.

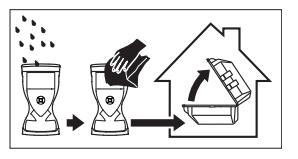

**Кабели и штекеры** Содержите кабели и штекеры в сухом и чистом состоянии. Проверяйте отстуствие пыли и грязи на штекерах соединительных кабелей.

**Пылезащитные колпачки** Необходимо просушить пылезащитные колпачки перед тем, как одеть их.

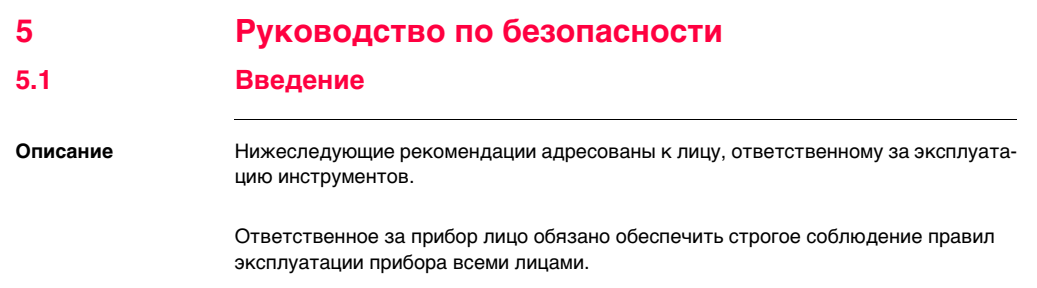

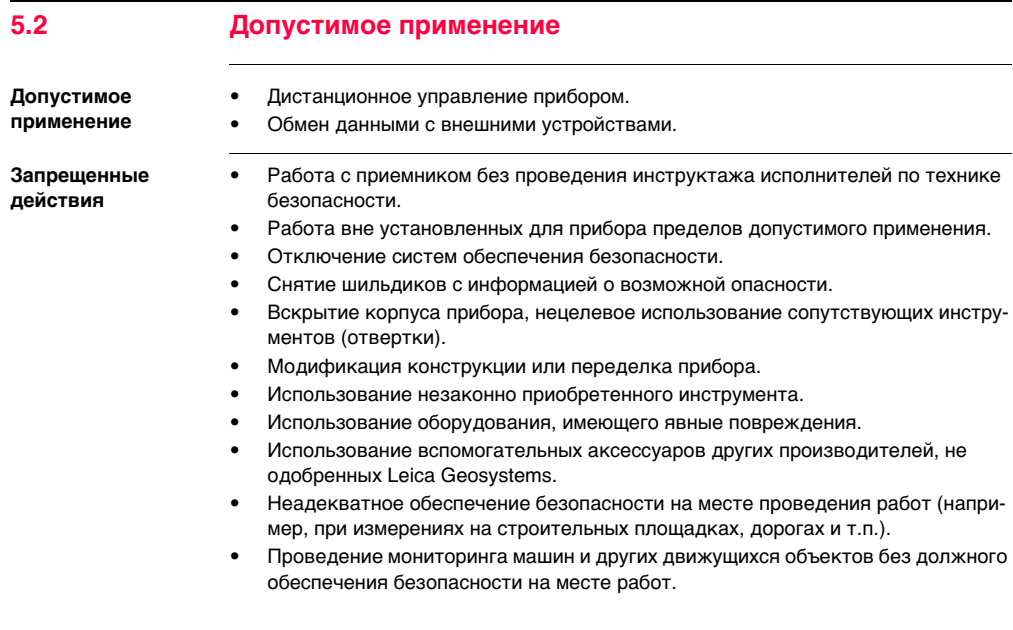

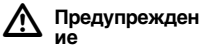

Запрещенные действия могут привести к травмам и ущербу.

В обязанности лица, отвечающего за инструмент, входит информирование пользователей о возможных рисках и мерах по их недопущению. Приступать к работе разрешается только после прохождения пользователем надлежащего инструктажа по технике безопасности.

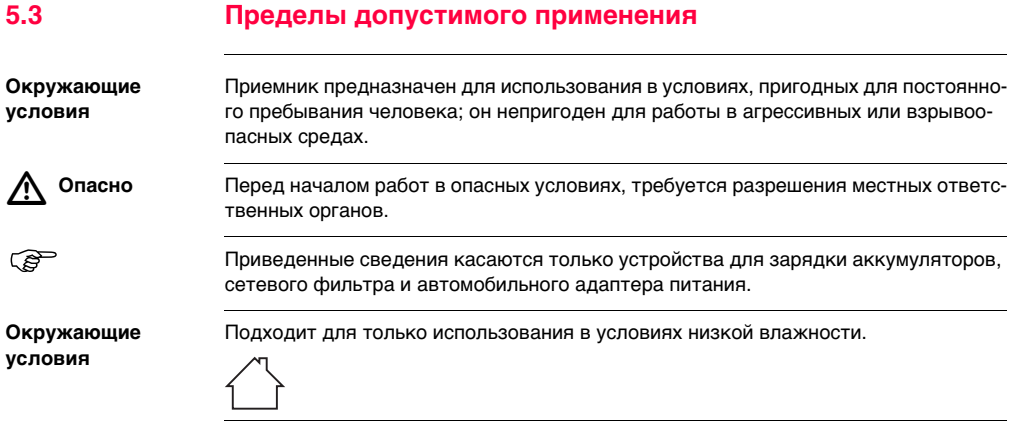

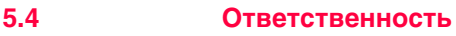

**Производителя** Leica Geosystems AG, CH-9435 Heerbrugg, далее именуемая Leica Geosystems, является отвественной за продукт, в том числе руководство пользователя и аксессуары.

**Производителя аксессуаров, не Leica Geosystems** Прочие производители (не Leica Geosystems) берут на себя ответственность за разработку, внедрение и безопасность производимых ими продуктов, также они несут ответственность за безопасность и эффективность совместной работы своих продуктов с продуктами Leica Geosystems.

**Ответственного за** 

**приемник лица**

Отвечающее за данный прибор лицо обязано:

- Изучить инструкции по безопасности работы с инструментом и инструкции, содержащиеся в "Руководстве по эксплуатации".
- Изучить местные нормы ТБ, имеющие отношение к предотвращению несчастных случаев.
- Информировать Leica Geosystems немедленно, как только эксплуатация продукта перестанет быть безопасной.
- Удостовериться в соблюдении местного законодательства о работе радиопередатчиков.

 $\triangleright$  **Предупрежден** Лицо, ответственное за приемник, обязано обеспечить его эксплуатацию в соот**ие** ветствии с инструкциями. Это лицо также отвечает за подготовку и инструктаж персонала, который пользуется инструментом и за безопасность работы эксплуатации оборудования.

 $\triangle$  **Предупрежден ие** Отсутствие или неверное толкование инструкции может привести к несчастныхм случаям с человеческими, финансовыми, материальными потерями, а также нанести вред окружающей среде.

### **Меры предосторожности:**

Все пользователи должны следовать инструкциям по технике безопасности, составленными изготовителем оборудования, выполнять указания лиц, ответственных за его использование.

 **Опасно** Во избежание короткого замыкания, не рекомендуется использование вех и их насадок рядом с силовыми кабелями и железными дорогами.

## **Меры предосторожности:**

Держитесь на безопасном расстоянии от энергосетей. Если работать в таких условиях все же необходимо, обратитесь к лицам, ответственным за безопасность работ в таких местах, и строго выполняйте их указания.

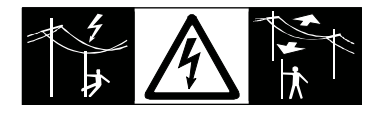

 $\triangle$ 

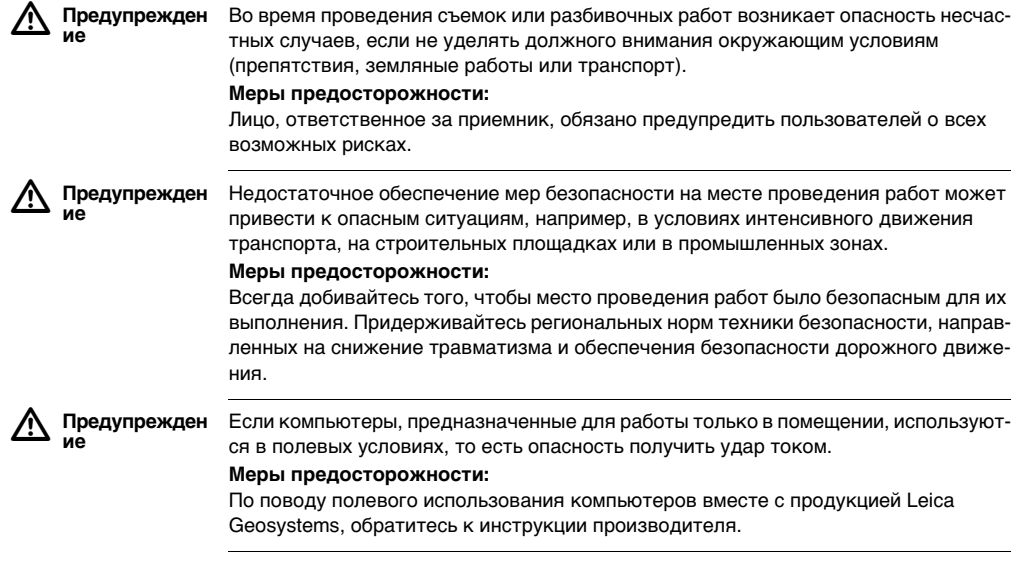
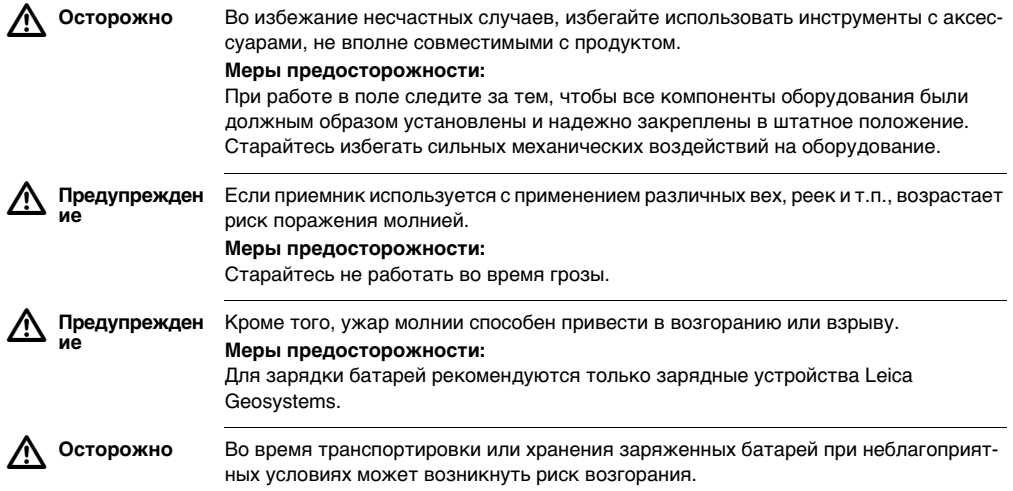

 $\triangle$ 

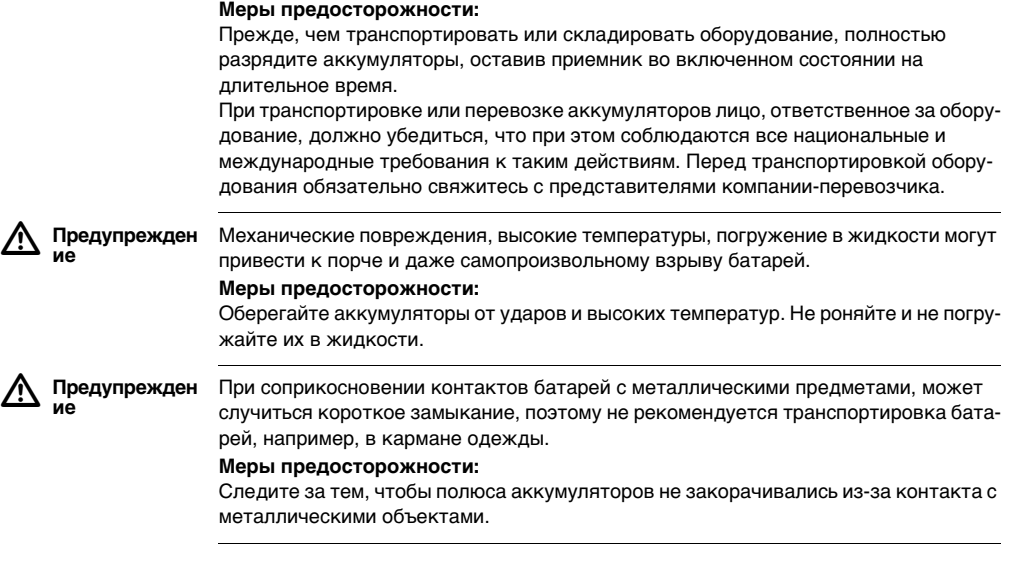

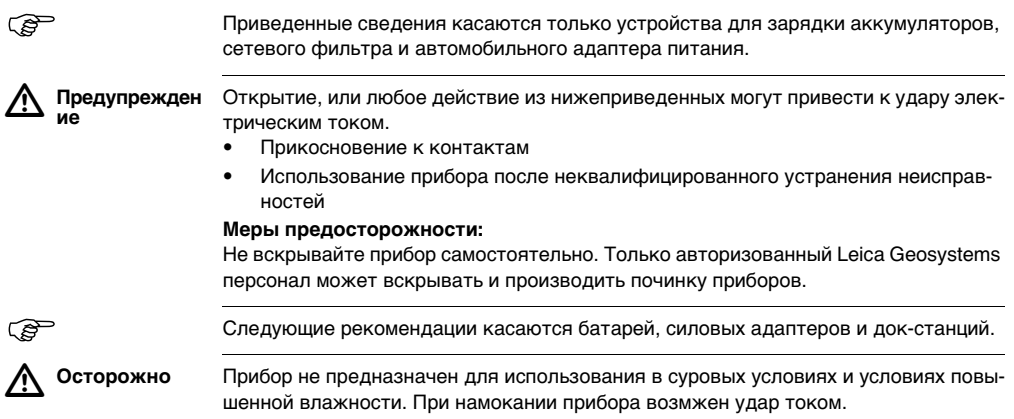

#### **Меры предосторожности:**

Использование прибора возможно только в сухих помещениях - в зданиях или салоне транспортных средств. Требуется обеспечить влагозащиту прибора. Если прибор намокнет, его дальнейшее использование недопустимо!

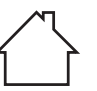

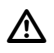

**ие**

 **Предупрежден** При неправильном обращении с оборудованием возможны следующие опасности:

- Возгорание полимерных компонентов может приводить к выделению ядовитых газов, опасных для здоровья.
- Механические повреждения или сильный нагрев аккумуляторов способны привести к их взрыву и вызвать отравления, ожоги и загрязнение окружающей среды.
- Несоблюдение техники безопасности при эксплуатации оборудования может привести к нежелательным последствиям для Вас и третьих лиц.

#### **Меры предосторожности:**

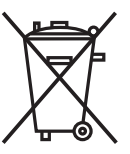

Отработанные аккумуляторы не следует выбрасывать вместе с бытовыми отходами.

Используйте оборудование в соответствии с нормами, действующими в Вашей стране.

Не допускайте неавторизованный персонал к оборудованию.

Специфические рекомендации по уходу и эксплуатации оборудования можно узнать на сайте Leica Geosystems http://www.leica-geosystems.com/treatment или у дилера Leica Geosystems.

 **Предупрежден ие** Ремонт приборов может осуществляться только в авторизованных сервисных центрах Leica Geosystems.

 $\triangleright$ 

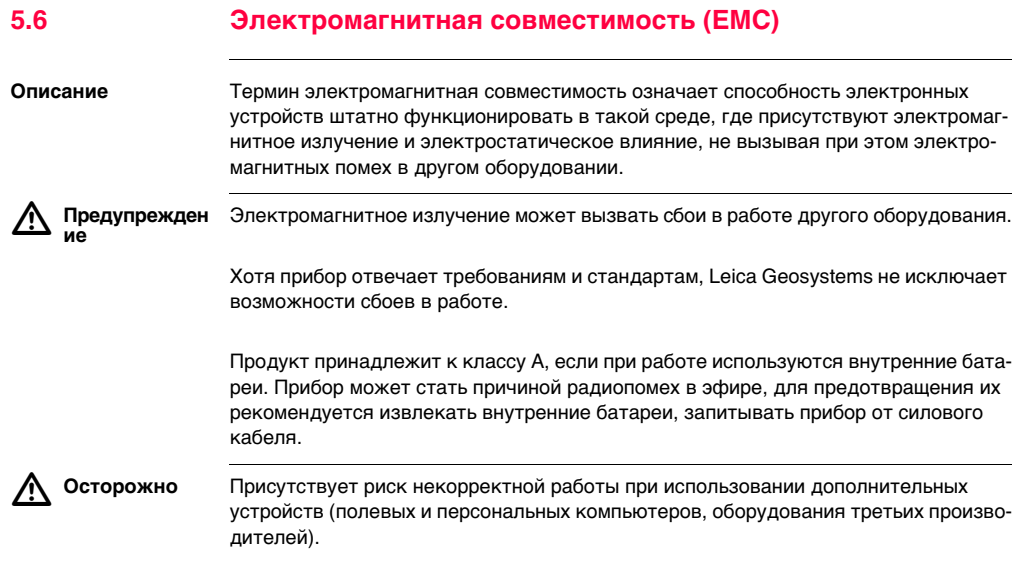

#### **Меры предосторожности:**

При использовании их в работе с приемником они должны отвечать строгим требованиям, оговоренным действующими инструкциями и стандартами. При использовании их в работе с приемником они должны отвечать строгим требованиям, оговоренным действующими инструкциями и стандартами. При использовании компьютеров и раций обратите внимание на информацию об электромагнитной совместимости, которую должен предоставить их изготовитель.

# $\triangleright$

 **Осторожно** Помехи, создаваемые электромагнитным излучением, могут приводить к превышению допустимых пределов ошибок измерений.

> Хотя приборы соответствуют всем нормам безопасности, Leica Geosystems не исключает возможности неполадок в работе оборудования, вызванных электромагнитным излучением (например, рядом с радиопередатчикамии, дизельными генераторами и т.д.).

#### **Меры предосторожности:**

Контролируйте качество получаемых результатов, полученных в подобных условиях.

 $\triangleright$  **Предупрежден ие** Если приемник работает с присоединенными к нему кабелями, второй конец которых свободен (например, кабели внешнего питания или связи), то допустимый уровень электромагнитного излучения может быть превышен, а штатное функционирование другой аппаратуры может быть нарушено.

**модемы**

**ие**

 $\triangleright$ 

#### **Меры предосторожности:**

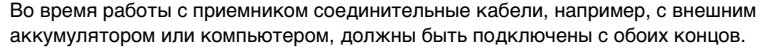

**Радио- и сотовые**  Использование продукта с радио- и сотовыми модемами:

 **Предупрежден** Электромагнитные поля могут стать причиной неполадок в оборудовании, в устройствах, в медицинских приборах, на пример, кардиостимуляторах или слуховых аппаратах. А также влиять на людей и животных.

#### **Меры предосторожности:**

Хотя продукция компании соответствует всем нормам безопасности и правилам, Leica Geosystems не может полностью гарантировать отсутствие возможности повреждения другого оборудования или людей или животных.

- Не работайте с радиоустройствами или с цифровыми сотовыми телефонами около АЗС или химических установок, а также вблизи взрывоопасных зон.
- Не работайте с радиоустройствами или с цифровыми сотовыми телефонами вблизи медицинского оборудования.
- Не используйте радиоустройства или цифровые сотовывые телефоны на борту самолетов.

### **5.7 Федеральная комиссия по связи FCC**

) Нижеследующий параграф относится только и приборам, задействующим радиосвязь.

 $\triangleright$  **Предупрежден ие**  $\triangleright$  **Предупрежден ие** Изменения, не согласованные с Leica Geosystems могут привести к отстранению от работы с прибором. Данное оборудование было протестировано и признано полностью удовлетворяющим требованиям для цифровых устройств класса B, в соответствии с разделом 15 Норм FCC. Эти требования были разработаны для того, чтобы обеспечить разумную защиту против помех в жилых зонах. Это оборудование создаёт, использует и излучает энергию и если установлено или используется несоответствующим образом, может причинить вред интерференцией радиокоммуникациям. Но нет гарантии, что интерференция не возникнет в отдельных конструкциях. Если данное оборудование создает помехи в радио- или телевизионном диапазоне, что может быть проверено включением и выключением инструмента, пользователь может попробовать снизить помехи одним из указанных ниже способов: • Поменять ориентировку или место установки приемной антенны. • Увеличить расстояние между инструментом и оборудованием. • Подключить оборудование к другой розетке, нежели та, к которой подключен инструмент. • Обратиться к дилеру или опытному технику-консультанту по радиотелевизионному оборудованию.

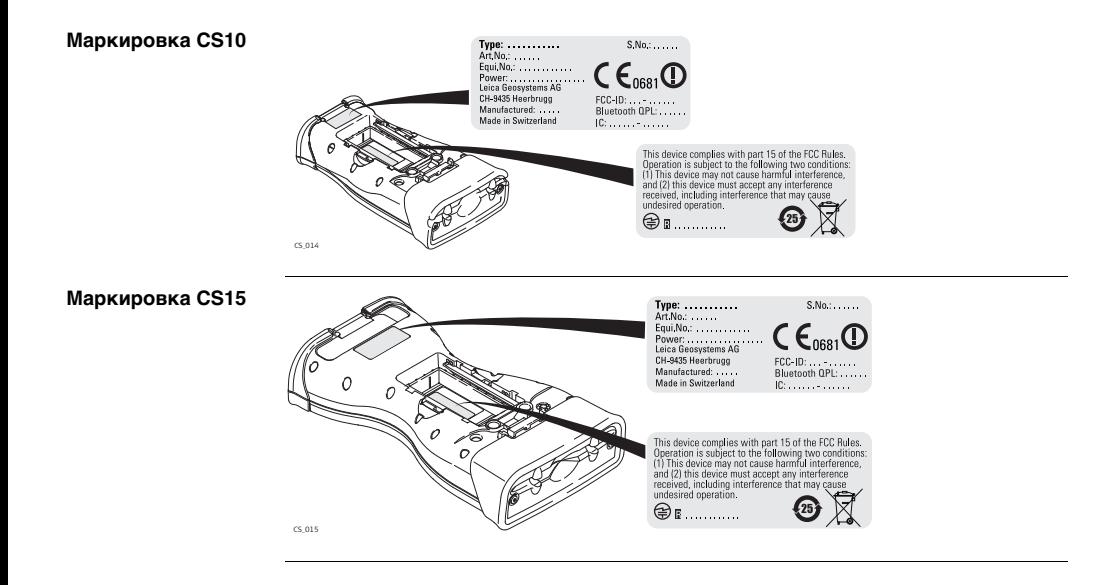

**Маркировка GS05, GS06**

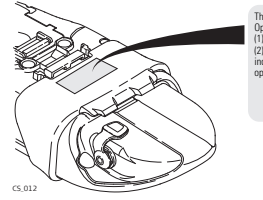

This device complies with part 15 of the FCC Rules. Operation is subject to the following two conditions: (1) This device may not cause harmful interference, and (1) this device must accept any interference received. including interference that may cause undesired operation.

**Маркировка внутренней батареи GEB211, GEB212**

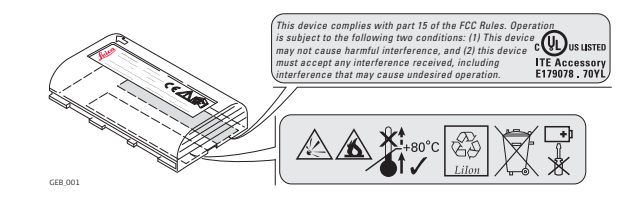

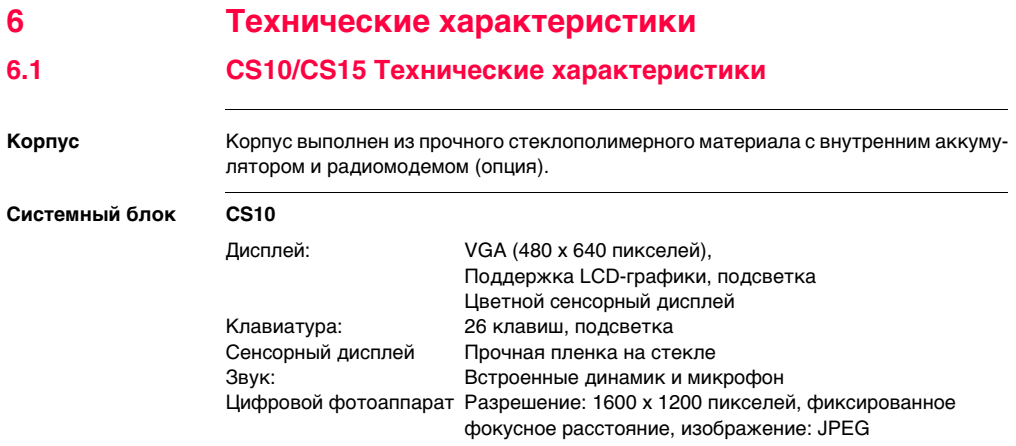

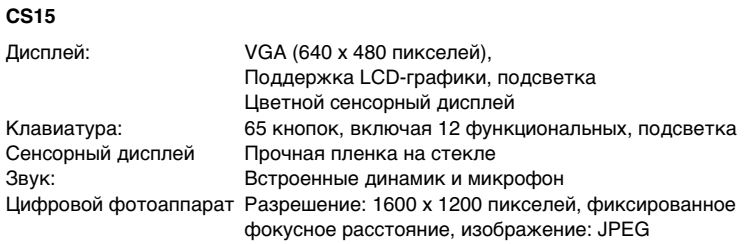

**Размеры**

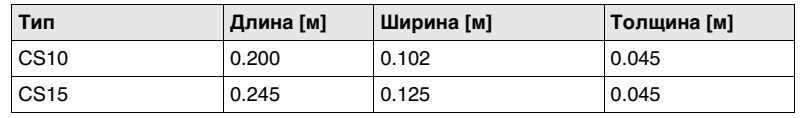

**Вес**

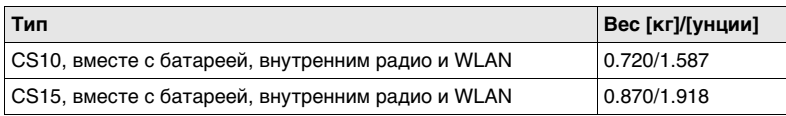

**Запись** В качестве памяти может использоваться SD-карта, карта CompactFlash, USBнакопитель или внутренняя память.

**Питание**

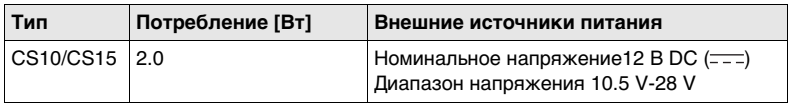

**Встроенная батарея**

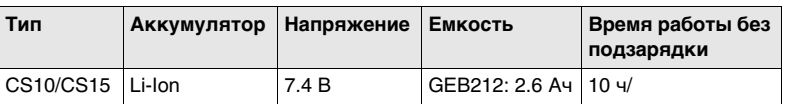

Время работы будет зависеть от подключения беспроводных устройств.

**Окружающая среда**

#### **Температура**

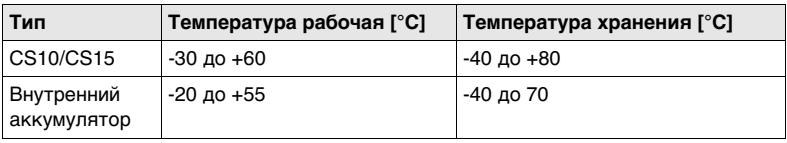

#### **Защита от влаги, пыли и песка**

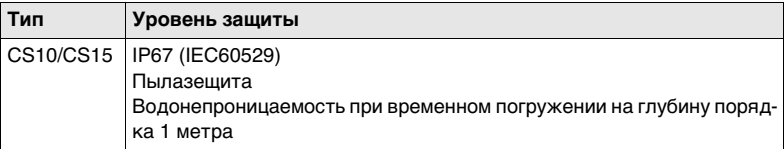

#### **Влажность**

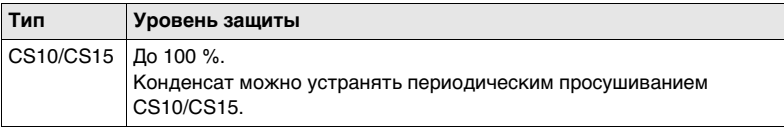

#### **Интерфейс**

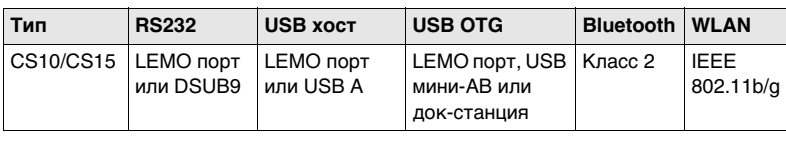

#### **Параметры данных для RS232** По умолчанию используются следующие значения: Скорость обменов: 115200

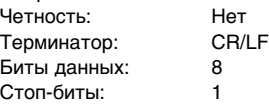

**Порты**

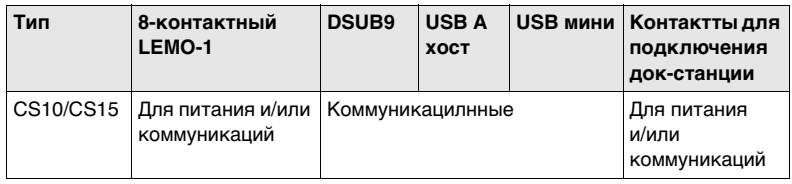

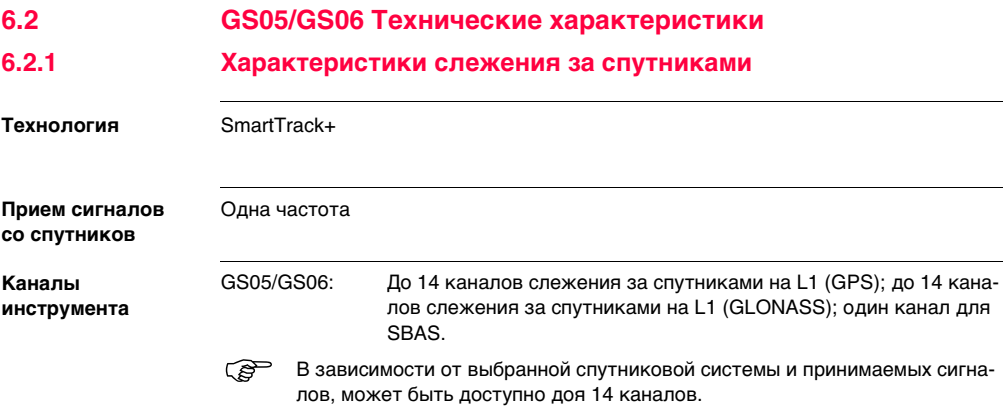

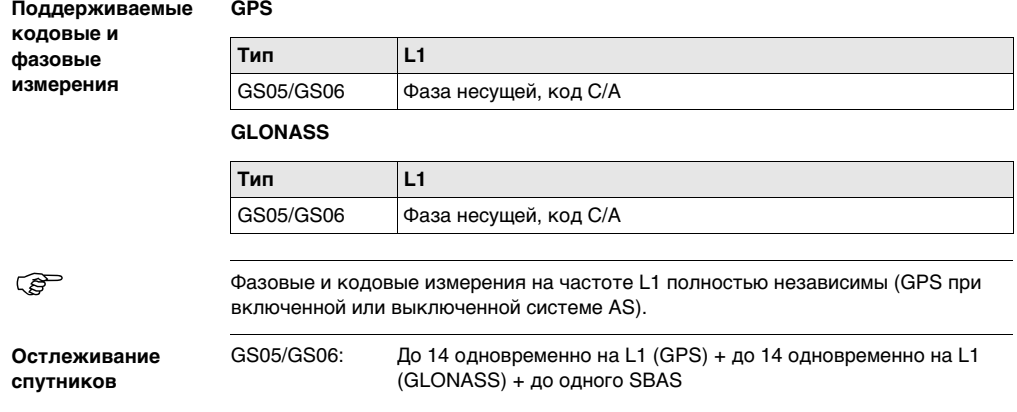

 $-$ 

#### **6.2.2 Точность**

 $\widehat{P}$  ) точность позиционирования зависит от целого ряда факторов, включая число используемых спутников, геометрию их расположения, время наблюдений, точность эфемерид, состояние ионосферы, эффект многолучевости и качество разрешения неоднозначностей.

> Точность выражена в СКО (средней квадратической ошибке **RMS**) полученном в результате обработки в программе LGO и в результате измерений в реальном времени.

Использование нескольких GNSS систем позволяет улучшить точность позиционирования на 30% относительно только GPS измерений.

**Дифференциальные кодовые измерния**

Точность определения базовой линии по результатам дифференциального кодового решения (статика и кинематика) составляет около 40 см.

**Дифференциальные фазовые измерения с пост-обработкой**

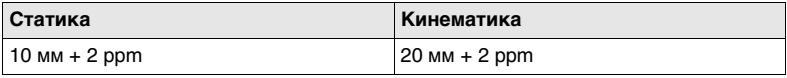

### **6.2.3 Технические характеристики**

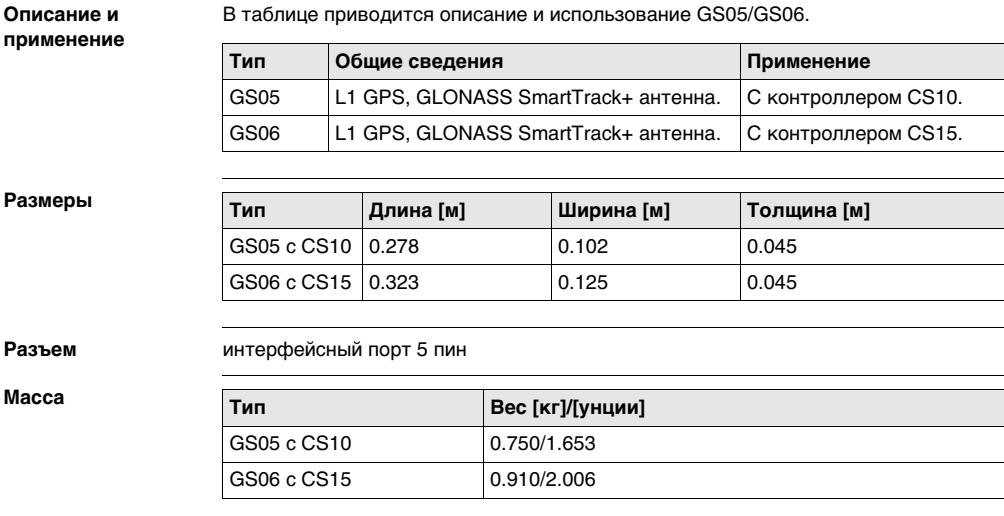

#### **CS10/CS15, Технические характеристики 94**

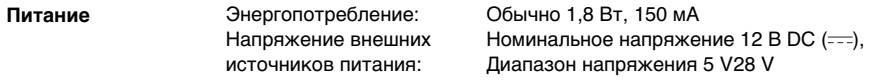

#### **Электрические характеристики**

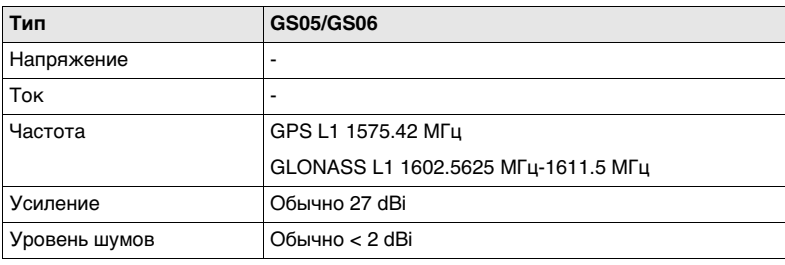

#### **Особенности эксплуатации**

#### **Температура**

### **Температура работы [°C] Температура хранения [°C]** от -30 до +60 от -40 до +80

#### **Защита от влаги, пыли и песка**

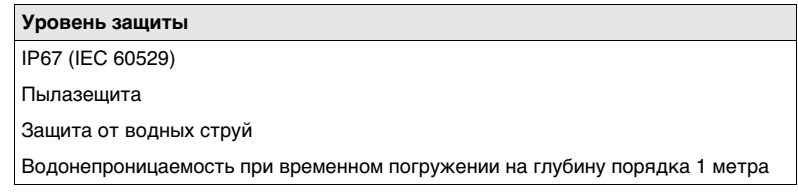

#### **Влажность**

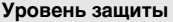

До 100 %.

Конденсат можно устранять периодическим просушиванием антенны.

### **6.3 Характеристики антенн**

**Описание и применение** Ниже приведена таблица, в которой описаны рекомендуемые применения антенны.

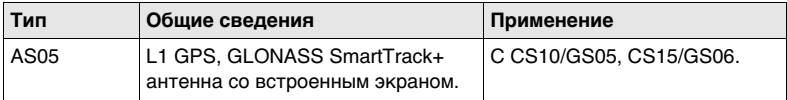

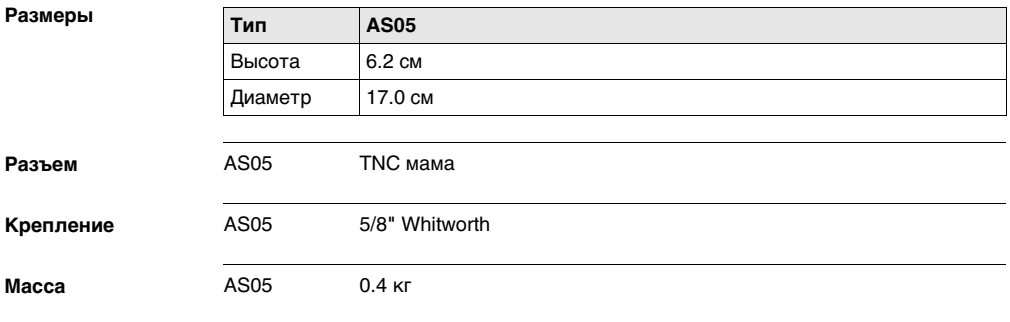

#### **Электрические характеристики**

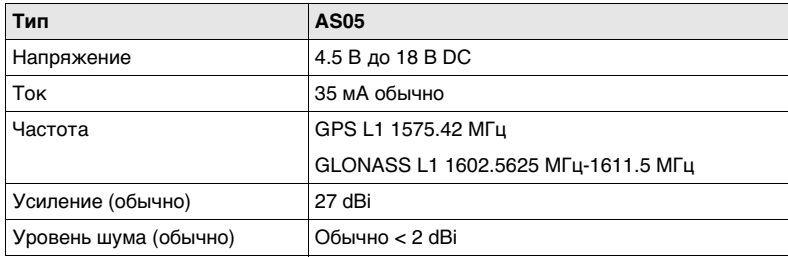

#### **Особенности эксплуатации**

### **Температура**

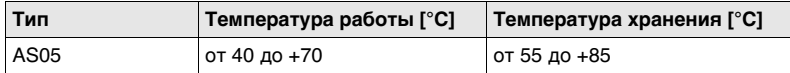

#### **Защита от влаги, пыли и песка**

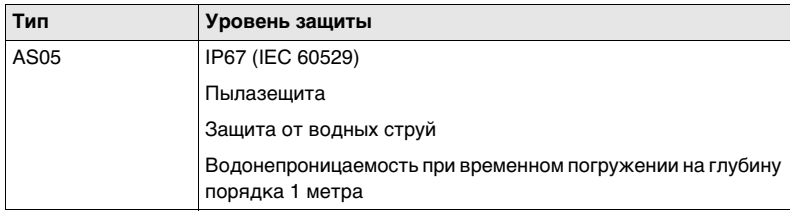

#### **Влажность**

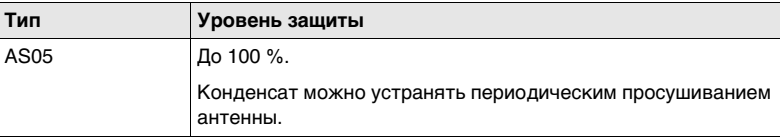

### **Длина кабеля**

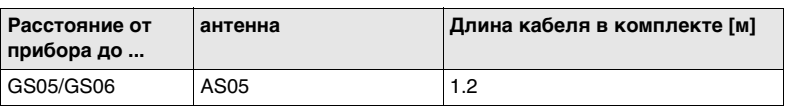

**6.4.1 CS10**

**Соответствие национальным нормам**

# **6.4 Соответствие национальным нормам**

- FCC Part 15 (применимо в США)
- Leica Geosystems AG, заявляет, что CS10 соответствует требованиям, описанным в директиве 1999/5/EC. Дополнительная информация по этому поводу имеется по адресу http://www.leica-geosystems.com/ce.

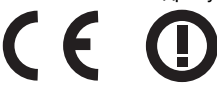

На оборудование 2 класса, в соответствии с Европейской Директивой 1999/5/EC (R&TTE), накладываются ограничения по выводу на рынок или накладываются ограничения по использованию или накладываются ограничения на обслуживание для членов EEA в следующих странах:

- Франция
- Италия
- Норвегия (при использовании в радиусе 20 км от Ny-Еlesund)
- Соответствие нормам других стран, не охваченных документами FCC part 15 или Директивы 1999/5/EC, должно быть обеспечено до начала использования.

#### **Частотный диапазон**

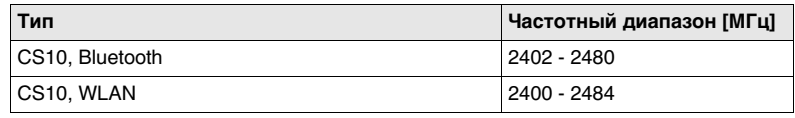

#### **Выходная мощность**

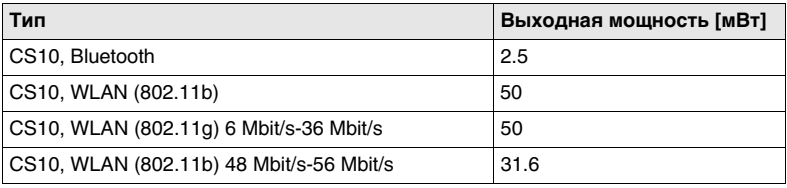

#### **Антенна**

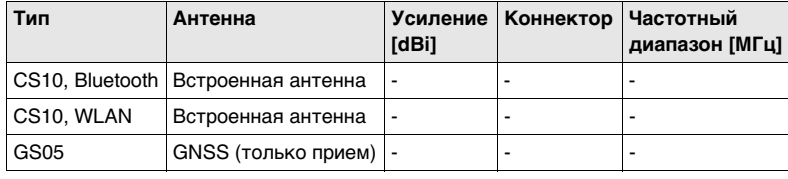

### **6.4.2 CS15**

**Соответствие национальным нормам**

- FCC Part 15 (применимо в США)
- Leica Geosystems AG, заявляет, что CS15 соответствует требованиям, описанным в директиве 1999/5/EC. Дополнительная информация по этому поводу имеется по адресу http://www.leica-geosystems.com/ce.

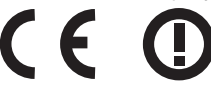

На оборудование 2 класса, в соответствии с Европейской Директивой 1999/5/EC (R&TTE), накладываются ограничения по выводу на рынок или накладываются ограничения по использованию или накладываются ограничения на обслуживание для членов EEA в следующих странах:

- Франция
- Италия
- Норвегия (при использовании в радиусе 20 км от Ny-Еlesund)
- Соответствие нормам других стран, не охваченных документами FCC part 15 или Директивы 1999/5/EC, должно быть обеспечено до начала использования.

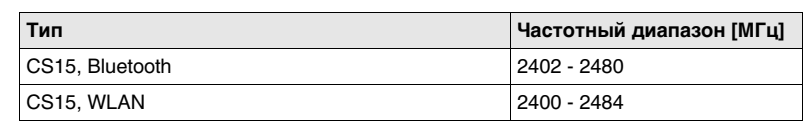

**Частотный диапазон**

#### **Выходная мощность**

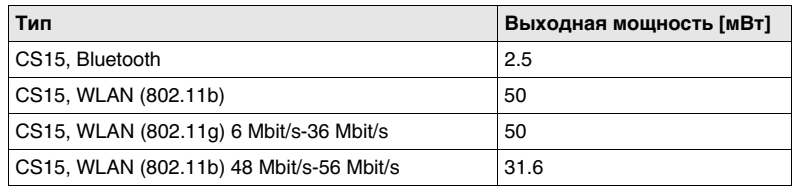

#### **Антенна**

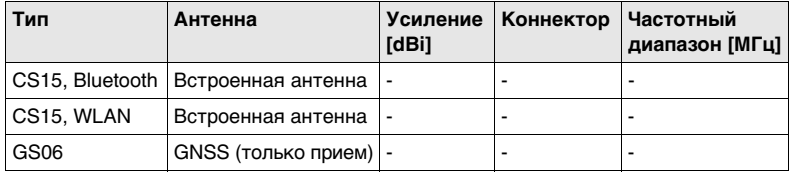

### **7 Международное гарантийное обязательство, Лицензионное соглашение**

**Ограниченная международная гарантия**

Данный продукт является объектом международного гарантийного обязательства International Limited Warranty, полный текст которого можно скачать со страницы Leica Geosystems http://www.leica-geosystems.com/internationalwarranty или получить у представителя Leica Geosystems. Указанная гарантия является исключительной и заменяет собой все другие гарантии, требования или условия, явные или косвенные, установленные фактически, юридически или иным образом, включая гарантии, требования или условия годности для продажи, пригодности для той или иной цели, удовлетворительности качества и патентной чистоты, все из которых теряют свою силу.

**Лицензионное соглашение** В приборы уже установлено внутреннее программное обеспечение или оно может поставляться на носителе, также его можно загрузить с сайта Leica Geosystems после регистрации. Это программное обеспечение защищено авторскими правами и другими законами и его использование определяется и регулируется соответствующим Лицензионным соглашением, которое содержит, но не ограничивает, следующие аспекты: Границы Лицензии, Гарантия, Права на Интеллектуальную собственность, Ограничение ответственности, Случаи, исключающие гарантию, Руководящий закон и Полномочия. Пожалуйста, убедитесь, что в любое время сможете соблюсти условия данного Лицензионного соглашения.

Это соглашение относится ко всем продуктам Leica Geosystems и может быть загружено с http://www.leica-geosystems.com/swlicense или получено от регионального представителя Leica Geosystems.

Вы не должны устанавливать и использовать программное обеспечение, кроме случаев и условий, описанных в данном Лицензионном соглашении. Установка или использование программного обеспечения в других случаях, подразумевает соблюдение условий Лицензионного соглашения. Если Вы не согласны совсем или с отдельными частями Лицензионного соглашения, Вы не должны устанавливать или использовать программное обеспечение и должны вернуть его вместе с документацией и квитанцией продавцу, у которого приобретён продукт, в течение 10 дней после покупки для возмещения его полной стоимости.

### **Приложение AСхема контактов и гнезд**

**Общие сведения** В некоторых случаях может потреобваться информация об устройстве портов CS10/CS15. В этом разделе приведены назначения пинов портов и характеристики разъемов CS10/CS15.

#### **Порты на передней панели прибора - DSUB9 разъем**

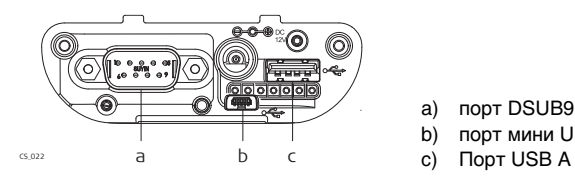

- a) порт DSUB9
- b) порт мини USB
- 

**Порты на передней панели прибора - Lemo разъем**

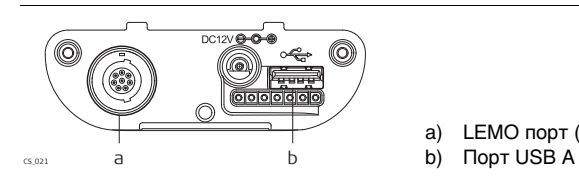

- a) LEMO порт (USB и серийный)
- 

**Пин-контакты порта RS232**

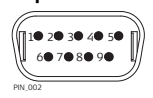

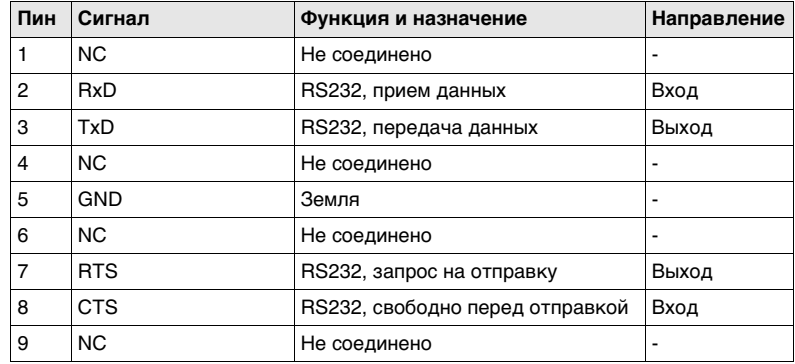

### **Расположение контактов для 8 пин LEMO-1**

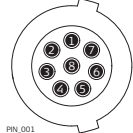

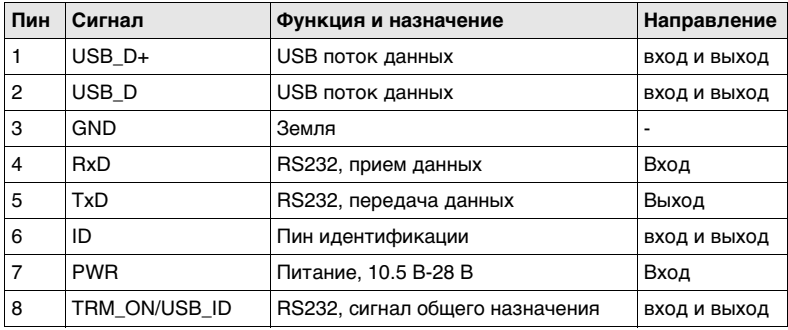

**Разъемы**

9 пин RS232: RS232, 9 пин, DE9 8 пин LEMO-1: LEMO-1, 8 пин, LEMO EGI.1B.308.CLN

## **Приложение B**

Leica SmartWorx Viva

## Общий функционал

- Управление данными, подготовка полевых проектов и загрузка систем координат.
- Импорт данных ASCII, DXF, LandXML.
- Экспорт данных ASCII, DXF, FBK, RW5, RAW.
- Просмотр карты с графическим управлением. данными.
- Просмотр данных формата DXF в качестве карты-подложки.
- Использование разных стилей съемки.
- Передача данных "Поле-Офис" через ftp протокол
- Статус-строка с полной информацией о состоянии инструмента и возможностью ее скрытия, когда на экране требуется максимум пространства.
- Постоянное отображение значения качества измерений.
Leica SmartWorx Viva

## Съемка

- Использование точек, линий и площадных объектов с возможностью кодирования с использованием 20 атрибутов к каждому объекту. Коды могут быть выбраны из списка или созданы новые.
- Использование кодов с привязкой семантики к иконкам на дисплее и их интеллектуальный выбор программой по заданной геометрии (например зигзаг). Использование быстрых кодов, т.е. выбор кода по комбинации клавиш или по набору первых двух символов кода.
- Переключение управления тахеометрами и спутниковым оборудованием по одному нажатию.
- Автоматическая запись точек с контролем качества по различным параметрам времени, расстоянию, времени остановки на точке.
- Предопределяемый пользователем экран съемки (возможность выбора параметров для отображения).
- Измерения контрольных точек (только для тахеометров).
- Измерение скрытых точек в т.ч. с поддержкой лазерных рулеток подключаемых по Bluetooth.

Leica SmartWorx Viva

## Разбивка

- Вынос в натуру проектных точек и Цифровой Модели Местности (ЦММ).
- Ориентирование инструмента различными методами: на север, на солнце, на известную точку и на тахеометр.
- Наличие контроля качества измерений проверка соответствия измеренных координат проектным данным перед сохранением.
- Автоматический выбор ближайшей к текущему местоположению точки для выноса в натуру.
- Графический выбор точки для выноса с карты-подложки.
- Редактирование высоты инструмента и точек после их записи.
- Звуковое оповещение (частотой повторяющегося сигнала) о приближении к точке.

# Leica SmartWorx Viva

## Координатная геометрия

- Различные методы вычислений: обратная геодезическая задача, прямая геодезическая задача (по дирекционному углу и расстоянию), обратная засечка, прямая засечка (вычисление по углу и расстоянию), разбиение по углу и расстоянию, параллельное смещение, поворот и сдвиг масштабной сетки, работа с площадными объектами.
- Графический выбор точки с карты, для использования в вычислениях.
- Возможность отображения на схеме, привязки вычислений к используемым в вычислениях элементам.
- Формирование пользовательских отчетов о результатах из приложений.

## Leica SmartWorx Viva

## Задание системы координат

- Точные способы: в 1 этап, в 2 этапа и классической 3D трансформации.
- Задание быстрой сетки координат для немедленных полевых измерений.
- Отчеты по вычислениям и остаточным ошибкам
- Автоматическая проверка соответствия координат одноименных точек.

## Подсчет объемов

- Измерение и подсчет поверхностей и объемов.
- Различные методы определения границ.
- Экспорт в формат DXF измеренной поверхности.
- Вывод результатов в отчете и отображение на схеме. Графическая привязка на схеме, расчетов с используемыми в вычислениях элементами.

# **Содержание**

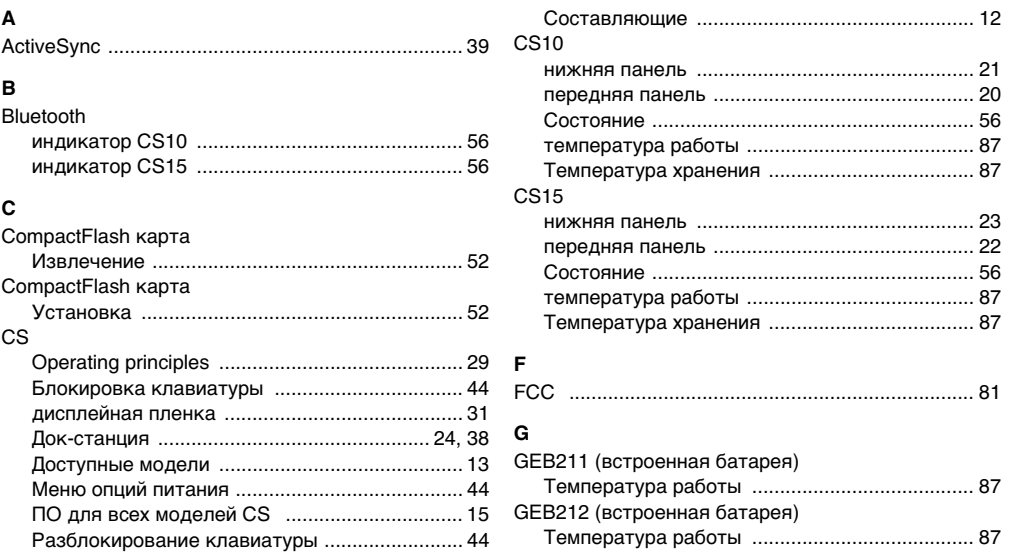

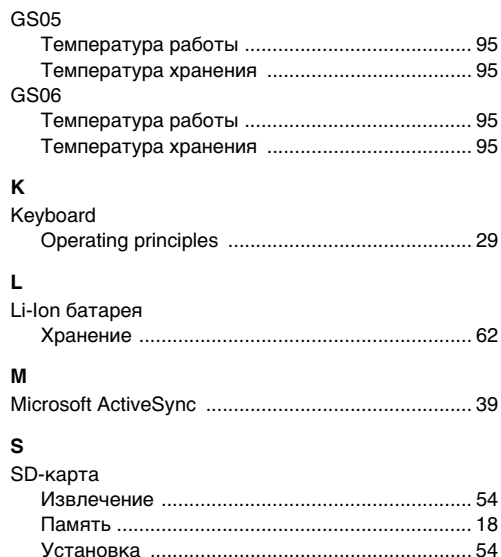

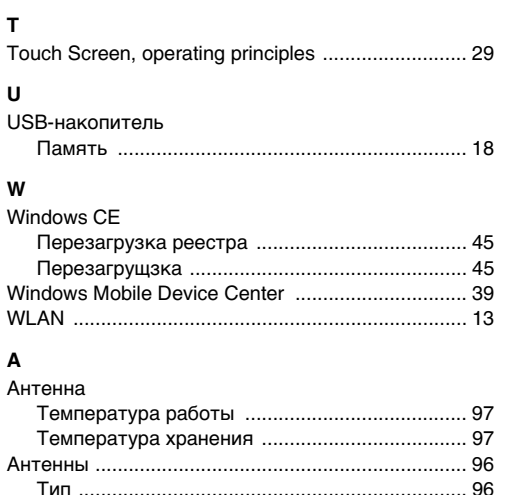

### CS10/CS15, Содержание

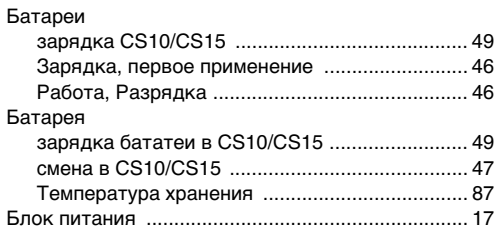

### $\, {\bf B}$

Б

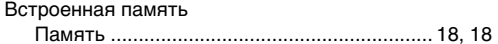

### $\Gamma$

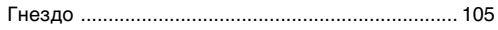

### Д

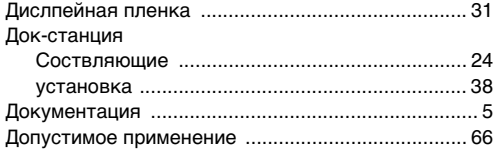

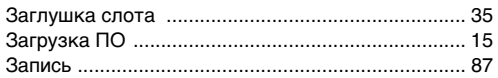

### И

 $\overline{3}$ 

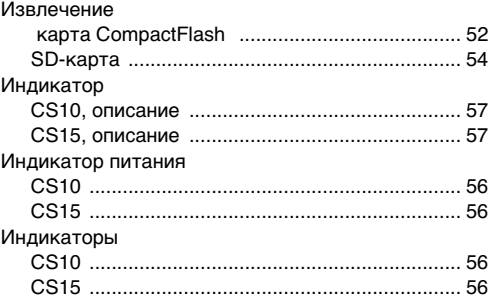

### $\mathbf K$

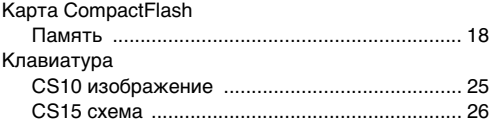

#### Клавиши

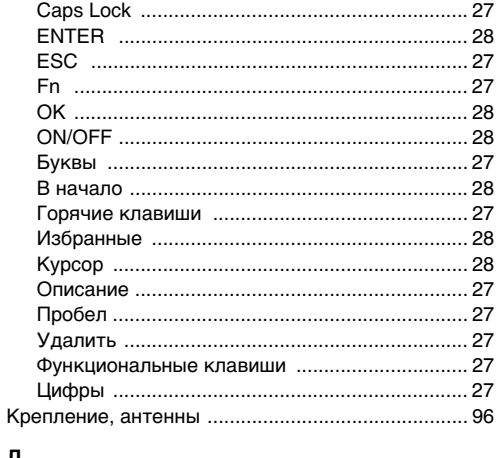

### л

#### M

Маркировка

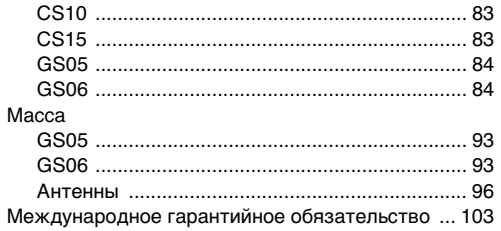

### $\mathbf{o}$

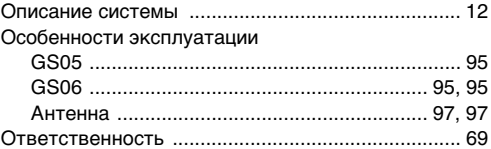

#### $\blacksquare$

#### Память

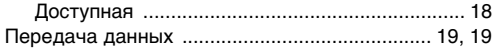

#### CS10/CS15, Содержание

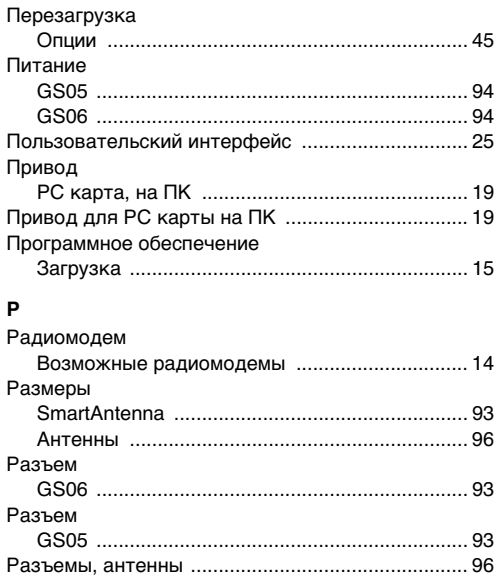

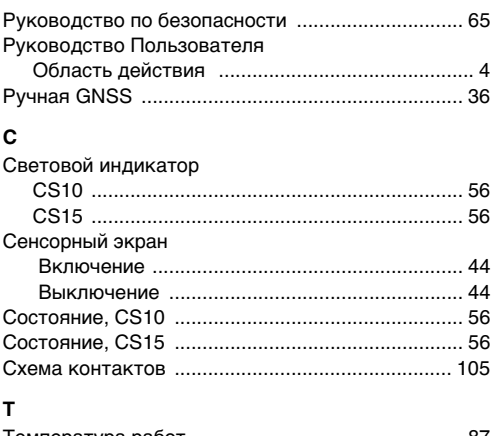

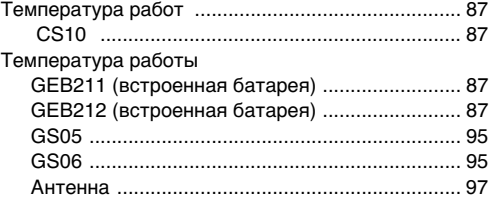

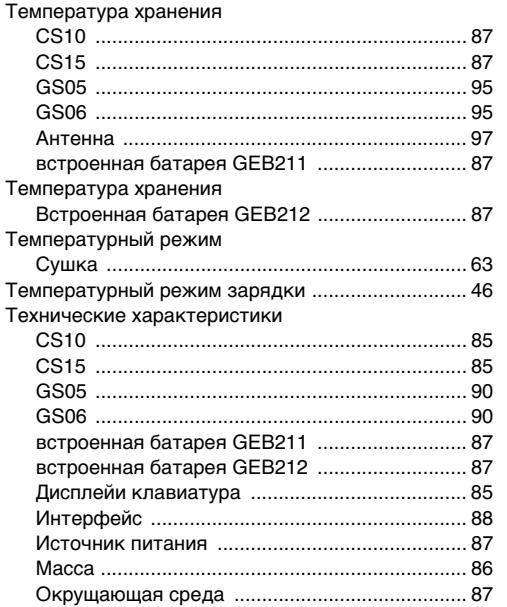

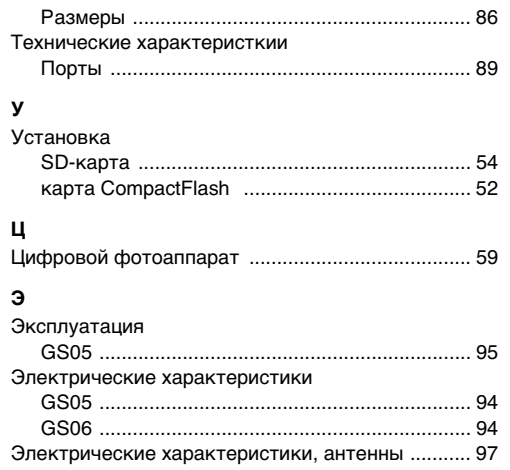

**Тотальный контроль качества (TQM): это наше обязательство перед клиентами.**

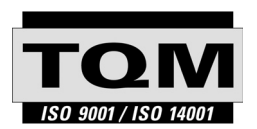

Leica Geosystems AG, Хеербругг, Швейцария, была сертифицирована, как компания, кторая отвечает стандартам качества ISO 9001 и ISO 14001.

**По поводу контроля качества, обращайтесь к местным дилерам Leica Geosystems.**

**772401-1.0.0ru**

#### **Leica Geosystems AG**

Heinrich-Wild-Strasse CH-9435 Heerbrugg Switzerland Phone +41 71 727 31 31

**www.leica-geosystems.com**

- when it has to be right

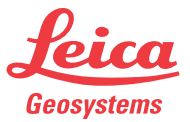